Material code: C120-E144-14ENZ2(B)

# INSTALLATION GUIDE System Console Software 2.6.1

### for Solaris ™ Operating System

#### High Risk Activity

The Customer acknowledges and agrees that the Product is designed, developed and manufactured as contemplated for general use, including without limitation, general office use, personal use, household use, and ordinary industrial use, but is not designed, developed and manufactured as contemplated for use accompanying fatal risks or dangers that, unless extremely high safety is secured, could lead directly to death, personal injury, severe physical damage or other loss (hereinafter "High Safety Required Use"), including without limitation, nuclear reaction control in nuclear facility, aircraft flight control, air traffic control, mass transport control, medical life support system, missile launch control in weapon system. The Customer, shall not use the Product without securing the sufficient safety required for the High Safety Required Use. In addition, Fujitsu (or other affiliate's name) shall not be liable against the Customer and/or any third party for any claims or damages arising in connection with the High Safety Required Use of the Product

UNIX is a trademark of X/Open Company limited and licensed exclusively by the company in the U.S.A. and other countries.

Sun, Sun Microsystems, the Sun Logo, Solaris and all Solaris based marks and logos are trademarks or registered trademarks of Sun Microsystems, Inc. in the U.S. and other countries, and are used under license.

AnswerBook2, HotJava and SunVTS are trademarks or registered trademarks of Sun Microsystems, Inc. in the U.S. and other countries.

Java and all Java-based trademarks and logos are trademarks or registered trademarks of Sun Microsystems, Inc. in the United States and other countries.

Netscape, Netscape Navigator and Netscape Communications are trademark of Netscape Communications Corporation in the United States and in other countries.

PostScript is a trademark of Adobe System, Incorporated.

All other trademarks or registered trademarks are property of their respective companies.

Copyright 1998, 2000 Sun Microsystems, Inc. All rights reserved.

All Rights Reserved, Copyright © FUJITSU LIMITED 1999-2008

### Chapter 1 Program Components

The unit of the program in which the system is composed is called the package. The following packages compose this software.

Solaris  $^{TM}$  Operating System is also abbreviated to Solaris  $^{TM}$  OS.

| No. | Component                  | Package name | Version | Function                                                                                                    |
|-----|----------------------------|--------------|---------|----------------------------------------------------------------------------------------------------|
| 1   | Console<br>Information     | FJSVscs      | 2.6.1   | The version information of each components of the System Console Software.                                                                                                    |
| 2   | Machine                    | FJSVcsl      | 2.6     | The system control management or the                                                                                                    |
|     | Administration             | FJSVkcsl     | 2.6     | system status patrol of the server.                                                                                                    |
|     |                            | FJSVccsl     | 2.6     |                                                                                                    |
|     |                            | FJSVmadm     | 1.2.1   | Supports system operation and                                                                                                    |
|     |                            | FJSVmand     | 2.2.3   | maintenance depending on the platform used by the SMC. (*1)                                                                                                    |
|     |                            | FJSVmasv     | 2.2.2   | used by the Sivie. (1)                                                                                                    |
|     |                            | FJSVmaom     | 1.9.1   |                                                                                                    |
|     |                            | FJSVpmnd     | 1.2.1   |                                                                                                    |
| 3   | Online Manual              | FJSVcslom    | 2.6.1   | Online manual of the System Console<br>Software. (HTML format)                                                                                                    |
| 4   | Automatic<br>Power Control | FJSVapcs     | 1.4.1   | Automatic power control of the server.                                                                                                    |
| 5   | Partition<br>Installer     | FJSVclis     | 4.8     | Supplementary tool to install OS and product in the partition of server.                                                                                                    |
| 6   | RC2000                     | FJSVrcon     | 1.3.4   | Control of the remote console screen for each partition of the server.                                                                                                    |
| 7   | Dump Control               | FJSVdmp      | 1.5     | Retention and management of dumps for each partition of the server.                                                                                                    |
| 8   | System Data<br>Output tool | FJSVsnap     | 2.5     | Collects data in the SMC, of command execution results plus hardware and software configuration, environment settings, logs, and operation status, then outputs that system information for system fault analysis to a backup tape device. |
| 9   | SMC Assistance             | FJSVscsl     | 1.9.2   | Supplementary tool of the SMC.                                                                                                    |
| 10  | SCF driver                 | FJSVscd      | 1.9.2   | RAS control device driver. (*3)                                                                                                    |
|     | (SMC exclusive use)        | FJSVscdx     | 1.9.2   |                                                                                                    |
|     |                            | FJSVscr      | 1.9.2   |                                                                                                    |
|     |                            | FJSVscu      | 1.9.2   |                                                                                                    |
|     |                            | FJSVlscd     | 1.2     | RAS control device driver. (*2)                                                                                                    |
|     |                            | FJSVlscdx    | 1.2     |                                                                                                    |
|     |                            | FJSVlscr     | 1.2     |                                                                                                    |
|     |                            | FJSVlscu     | 1.2     |                                                                                                    |
|     |                            | FJSVpscd     | 1.1     | RAS control device driver (*4)                                                                                                    |
|     |                            | FJSVpscr     | 1.1     |                                                                                                    |
|     |                            | FJSVpscu     | 1.1     |                                                                                                    |
|     |                            | FJSViomp     | 2.3     |                                                                                                    |

| No. | Component                            | Package name    | Version                         |                                 |                                | Function                                                                                                    |
|-----|--------------------------------------|-----------------|---------------------------------|---------------------------------|--------------------------------|----------------------------------------------------------------------------------------------------|
| 11  | Web-Based                            | FJSVwvbs        | 2.1.2                           |                                 |                                | WWW server for Web-Based Admin                                                                                                    |
|     | Admin View/                          | FJSVwvcnf       | 2.0.3                           |                                 |                                | View.                                                                                                    |
|     | WWW Server for Admin View            | FJSVwvdl        | 4.1.5                           |                                 |                                | Web Communication base for Web                                                                                                    |
|     | Tot Hammi View                       |                 |                                 |                                 |                                | application.  Download tool for Web-Based Admin                                                                                            |
|     |                                      |                 |                                 |                                 |                                | View (*1)(*5)                                                                                                    |
| 12  | Server Default                       |                 | For                             | For                             | For                            | Prevents file system capacity shortage                                                                                                    |
|     | Configuration                        |                 | Solaris <sup>TM</sup><br>7/8 OS | Solaris <sup>TM</sup><br>9 OS   | Solaris <sup>TM</sup><br>10 OS | due to expansion of the system log. (*1)                                                                                                   |
|     |                                      | FJSVdef         | 1.2.4                           | 1.3.1                           | 1.4                            |                                                                                                    |
| 13  | Validation Test                      | 105 / 401       | For                             | For                             | For                            | Online diagnosis test of SMC. (*1)                                                                                                    |
| 15  | System                               |                 | Solaris <sup>TM</sup>           | Solaris <sup>TM</sup>           | Solaris <sup>TM</sup>          | ommo unglicolo test el silie. (1)                                                                                                    |
|     |                                      |                 | 7 OS                            | 8 OS                            | 9/10 OS                        |                                                                                                    |
|     |                                      | FJSVvts         | 4.0                             | 4.5                             | 5.1                            |                                                                                                    |
|     |                                      | SUNWvts         | 4.0                             | 4.5                             | 5.1                            |                                                                                                    |
|     |                                      | SUNWvtsmn       | 4.0                             | 4.5                             | 5.1                            |                                                                                                    |
|     |                                      | SUNWvtsx        | 4.0                             | 4.5                             | 5.1                            |                                                                                                    |
| 14  | Panel control driver                 |                 | For<br>Solaris <sup>TM</sup>    | For<br>Solaris <sup>TM</sup>    |                                | Device driver for panel control. (*4)                                                                                                    |
|     | diver                                |                 | 8/9 OS                          | 10 OS                           |                                |                                                                                                    |
|     |                                      | FJSVpnlx        | 2.1                             |                                 |                                | (64-bit panel driver)                                                                                                    |
|     |                                      | FJSVpnl         | 2.1                             | 3.0                             |                                | (32-bit panel driver)                                                                                                    |
| 15  | REMCS Agent                          | FJSVsmcrm       | 3.8                             |                                 |                                | Reports to the REMCS center the unit                                                                                                    |
|     |                                      | FJSVsc1rm       | 1.3                             | 1 4                             |                                | status and error information related to the server.                                                                                        |
|     |                                      | FJSVsc2rm       | 1.6                             |                                 |                                | the server.                                                                                                    |
|     |                                      | FJSVsirms       | 3.2                             |                                 |                                | Collects software information.                                                                                                    |
|     |                                      | FJSVrlib        | 8.2.2                           |                                 |                                | Auxiliary function that reports                                                                                                    |
|     |                                      | FJSVrmaos 2.9.1 |                                 | information to the REMCS center |                                |                                                                                                    |
|     |                                      | FJSVragt        | 2.9.1                           |                                 |                                |                                                                                                    |
|     |                                      | FJSVrrda        | 2.9                             |                                 |                                |                                                                                                    |
|     |                                      | FJSVracm        | 2.9.1                           |                                 |                                |                                                                                                    |
|     |                                      | FJSVmarm        | 2.0.1                           |                                 |                                | Reports to the REMCS center the unit status and error information related to PRIMEPOWER100/200 SMC.                                        |
|     |                                      | FJSVsmcro       | 3.8                             |                                 |                                | REMCS Agent Operator's Guide Online<br>Manual (in HTML format)                                                                             |
|     |                                      | FJSVpmrm        | 1.3.1                           |                                 |                                | Reports to the REMCS center the unit status and error information related to PRIMEPOWER250 SMC.                                            |
| 16  | Java version                         | FJSVrcon2       | 3.4.4                           |                                 |                                | RC2000 function is offered with Java.                                                                                                    |
|     | RC2000<br>(*5)                       | FJSVrcond       | 3.4.3                           |                                 |                                | The download function of RC2000 package from Web-Based Admin View is offered.                                                              |
|     |                                      | FJSVrcone       | 3.3.3                           |                                 |                                | Online manual of the RC2000 User's                                                                                                    |
|     |                                      | FJSVrconm       | 3.3.3                           |                                 |                                | Guide. (HTML format)                                                                                                    |
| 17  | HRM-Server                           |                 |                                 | тм 8/9/10 О                     | S                              | This function supports maintenance work                                                                                                    |
|     | system operation<br>support          | FJSVhrmsc       | 2.1.0                           |                                 |                                | without a mistake early for the purpose of<br>stable operation of a system. (This<br>function supports Japanese environment<br>only.) (*1) |
| 18  | Tape Driver<br>Configuration<br>Tool | FJSVdcnf        | 1.1                             |                                 |                                | This function adds configuration parameter of target tape device automatically.                                                            |

<sup>\*1:</sup> Only PRIMEPOWER100/200/250 SMC is installed. However, FJSVmand is not installed in PRIMEPOWER250. FJSVpmnd is not installed in PRIMEPOWER100/200.

<sup>\*2:</sup> PRIMEPOWER 100 SMC only

- \*3: PRIMEPOWER 200 SMC only
- \*4: PRIMEPOWER 250 SMC only
- \*5: Only when "javarc" option is specified, these are installed. Using Java version RC2000 enables you to manage the OS console of the model without logging onto the system console (SMC). For further information about Java version RC2000, refer to "RC2000 User's Guide".

### Chapter 2 Applicable Manuals

### 2.1 Online Manuals

The following manuals are stored in System Console Software 2.6.1 Additional CD-ROM Axx (Documents & Patches) as online manuals.

| No. | Manual title                                                        | Format    |
|-----|---------------------------------------------------------------------|-----------|
| 1   | System Console Software User's Guide                                | HTML, pdf |
| 2   | REMCS Agent Operator's Guide                                        | HTML, pdf |
| 3   | System Console Software Release Notes                               | pdf       |
| 4   | SMC REMCS Agent Release Notes                                       | pdf       |
| 5   | Dynamic Reconfiguration Architecture Guide                          | pdf       |
| 6   | System Management Console Security Development Guide                | pdf       |
| 7   | Enhanced Support Facility User's Guide                              | pdf       |
| 8   | Machine Administration Guide                                        | pdf       |
| 9   | FJVTS Test Reference Manual                                         | pdf       |
| 10  | SunVTS™ 2.1 Quick Reference Card                                    | pdf       |
| 11  | Web-Based Admin View Operation Guide V20                            | pdf       |
| 12  | INSTALLATION GUIDE System Console Software                          | pdf       |
| 13  | RC2000 User's Guide                                                 | HTML, pdf |
| 14  | Partition Operation Guide                                           | pdf       |
| 15  | PRIMEPOWER250 SMC(System Management Console) Preinstall information | pdf       |
| 16  | NTP Operator's Guide                                                | pdf       |
| 17  | Tape driver configuration tool User's Guide                         | pdf       |

### 2.1.1 Referring to the online manuals (HTML format)

It is possible to refer to the manual after installing SCS on SMC. After the login procedure on SMC, please select the icon of "User's Guide" from the tool menu window on the screen.

The following manuals selection windows are displayed.

- System Console Software User's Guide
- REMCS Agent Operator's Guide
- RC2000 User's Guide (It is available only after installing the Java version RC2000 using the "javarc" Install option.)

### 2.1.2 Referring to the online manuals (pdf format)

It is possible to refer to an online manual of the pdf form by using Acrobat Reader. Please refer to the following manuals for the method of installing Acrobat Reader.

- GP7000F System Management Console (SMC) User's Manual
- PRIMEPOWER System Management Console (SMC) User's Manual
- PRIMEPOWER100 User's Manual System Management Console model
- PRIMEPOWER2000/1000/800 Installation Guide
- PRIMEPOWERHPC2500/2500/1500/900 Installation Guide

The reference method is as follows.

- 1. Insert the CD-ROM into the CD-ROM drive on the server.
- 2. If the CD-ROM has not been mounted, mount it.

3. Enter the command below to start Acrobat Reader.

4. Open the following file.

/mount\_point/doc/english/<File\_name>

<File name> is as follows..

| Manual                                                              | File_name              |
|---------------------------------------------------------------------|------------------------|
| System Console Software Release Notes                               | ReleaseNote.pdf        |
| SMC REMCS Agent Release Notes                                       | SMC_REMCS_RN.pdf       |
| Dynamic Reconfiguration Architecture Guide                          | DR_arch_guide.pdf      |
| System Management Console Security Development Guide                | SMC_secure.pdf         |
| Enhanced Support Facility User's Guide                              | esfug_ome.pdf          |
| Machine Administration Guide                                        | madm.pdf               |
| FJVTS Test Reference Manual                                         | fjvts_ome.pdf          |
| SunVTS™ 2.1 Quick Reference Card                                    | sunvts.pdf             |
| System Console Software User's Guide                                | scsug.pdf              |
| REMCS Agent Operator's Guide                                        | REMCS_og.pdf           |
| Web-Based Admin View Operation Guide V20                            | webview_ome.pdf        |
| INSTALLATION GUIDE System Console Software                          | install.pdf            |
| RC2000 User's Guide                                                 | rc2000ug.pdf           |
| Partition Operation Guide                                           | Partition_og.pdf       |
| PRIMEPOWER250 SMC(System Management Console) Preinstall information | PW250SMC_setupinfo.pdf |
| NTP Operator's Guide                                                | ntp_ome.pdf            |
| Tape driver configuration tool User's Guide                         | dcnf_ome.pdf           |

### Chapter 3 Operating Environment

To use this software, the following software and hardware prerequisites must be performed.

### 3.1 Software Environment

### 1) Basic Software prerequisites

Before you can use this software, one of the following Basic Software products must have been installed on the system.

| No. | Name of Basic Softwar                                                             | e                                                                                                    | Remarks                                                                                                    |
|-----|-----------------------------------------------------------------------------------|----------------------------------------------------------------------------------------------------|----------------------------------------------------------------------------------------------------|
| 1   | Solaris <sup>TM</sup> 7 Operating<br>To use this software<br>following packages a | on PRIMEPOWER and GP7000F systems, the                                                                                                    | <ul> <li>For PRIMEPOWER and<br/>GP7000F, Solaris™ 7 OS 5/99 or<br/>later can be used.</li> <li>When PRIMEPOWER 100/250</li> </ul>                                       |
|     | Component                                                                         | Package name                                                                                                    | SMC is used, Solaris™ 7 OS is not                                                                                                    |
|     | SCF driver                                                                        | SUNWdtbas, SUNWmfrun, SUNWtltk, SUNWxwice, SUNWxwplt, UNWxwcft, SUNWxwopt, SUNWxtpls, SUNWxwfnt, SUNWxilrl, SUNWxilow, SUNWxildh, SUNWxi18n, SUNWxwrtl, SUNWjxplt, SUNWjxcft | supported.  ■ If you select the software group "Developer System Support" when you install Solaris™ 7 OS 5/99 or later, the required packages are installed by default. |

| No. |                                                                                   |                                                                                                    | Remarks                                                                                                    |
|-----|-----------------------------------------------------------------------------------|----------------------------------------------------------------------------------------------------|----------------------------------------------------------------------------------------------------|
|     | SunVTS,FJVTS                                                                      | SUNWbtool, SUNWxwplt, SUNWxwfnt, SUNWxwice, SUNWtltk, SUNWxilrl, SUNWxilow, SUNWxildh, SUNWxwcft, SUNWolrte, SUNWaudio, SUNWoldst, SUNWxwopt, SUNWdtbas, SUNWmfrun, SUNWctpls, SUNWlibC, SUNWdtdmn,                                    |                                                                                                    |
|     | Web-Based Admin<br>View / WWW<br>Server for Admin<br>View                         | SUNWdtdte, SUNWtoo, SUNWdoc  SUNWdtbas, SUNWmfrun, SUNWtltk, SUNWxwice, SUNWxwplt, SUNWxwcft, SUNWxwopt, SUNWctpls, SUNWxwfnt, SUNWxilrl, SUNWxilow, SUNWxildh, SUNWxwrtl, SUNWscpu, SUNWlibC, SUNWtoo, SUNWjvjit, SUNWjvrt            |                                                                                                    |
| 2   | Solaris <sup>TM</sup> 8 Operating<br>To use this software<br>following packages a | on PRIMEPOWER and GP7000F systems, the                                                                                                    | If you select the software group     "Developer System Support" when     you install the Solaris™ 8 OS, the     required packages are installed by |
|     | Component                                                                         | Package name                                                                                                    | default.                                                                                                    |
|     | SCF driver                                                                        | SUNWdtbas, SUNWmfrun, SUNWtltk, SUNWxwice, SUNWxwplt, SUNWxwcft, SUNWxwopt, SUNWxwfnt,                                                                                                    |                                                                                                    |
|     |                                                                                   | SUNWxilrl, SUNWxilow, SUNWxildh,                                                                                                    |                                                                                                    |
|     | SunVTS,FJVTS                                                                      | SUNWxi18n, SUNWxwrtl, SUNWjexpl<br>SUNWxilow, SUNWxildh, SUNWxwcft,<br>SUNWolrte, SUNWaudio, SUNWoldst,                                                                                                    |                                                                                                    |
|     |                                                                                   | SUNWxwopt , SUNWdtbas , SUNWmfrun , SUNWctpls , SUNWlibC , SUNWdtdmn ,                                                                                                    |                                                                                                    |
|     |                                                                                   | SUNWdtdte , SUNWocf , SUNWj2rt , SUNWocfr , SUNWmp , SUNWlpmsg ,                                                                                                    |                                                                                                    |
|     |                                                                                   | SUNWpcr, SUNWpcu, SUNWppm, SUNWpsf, SUNWpsr, SUNWpsu,                                                                                                    |                                                                                                    |
|     |                                                                                   | SUNWtoo, SUNWdoc, SUNWipc, SUNWipcx, SUNWlibCx                                                                                                    |                                                                                                    |
|     | Web-Based Admin<br>View / WWW                                                     | SUNWdtbas , SUNWmfrun , SUNWtltk , SUNWxwice , SUNWxwplt , SUNWxwcft ,                                                                                                    |                                                                                                    |
|     | Server for Admin<br>View                                                          | SUNWxwopt , SUNWctpls , SUNWxwfnt , SUNWxilrl , SUNWxilow , SUNWxildh ,                                                                                                    |                                                                                                    |
|     |                                                                                   | SUNWxwrtl, SUNWscpu, SUNWlibC, SUNWtoo, SUNWjvjit, SUNWjvrt                                                                                                    |                                                                                                    |
| 3   | Solaris™ 9 Operating                                                              |                                                                                                    | If you select the software group "Developer System Support" when                                                                                   |
|     | To use this software following packages a                                         | on PRIMEPOWER and GP7000F systems, the required.                                                                                                    | you install the Solaris™ 9 OS, the required packages are installed by                                                                              |
|     | Component                                                                         | Package name                                                                                                    | default.                                                                                                    |
|     | SCF driver                                                                        | SUNWdtbas , SUNWmfrun , SUNWtltk ,<br>SUNWxwice , SUNWxwplt , SUNWxwcft ,                                                                                                    |                                                                                                    |
|     |                                                                                   | SUNWxwopt , SUNWctpls , SUNWxwfnt , SUNWxilrl , SUNWxilow , SUNWxildh ,                                                                                                    |                                                                                                    |
|     |                                                                                   | SUNWxi18n, SUNWxwrtl, SUNWjxplt, SUNWjxcft, SUNWlccom, SUNWeurf, SUNWxwacx, SUNWi2rf, SUNWi4rf, SUNWi5rf, SUNWi7rf, SUNWi8rf, SUNWi9rf, SUNWi15rf, SUNWarrf, SUNWkxmft, SUNWcxmft, SUNW5xmft, SUNWtxfnt, SUNWeuodf, SUNWjxmft, SUNWcpp |                                                                                                    |

| No. | Name of Basic Softwar                                     | e                                                                                                    | Remarks                                                                                                    |
|-----|-----------------------------------------------------------|----------------------------------------------------------------------------------------------------|----------------------------------------------------------------------------------------------------|
|     | SunVTS,FJVTS                                              | SUNWxwplt, SUNWxwfnt, SUNWxwice, SUNWipc, SUNWxwcft, SUNWlibC, SUNWlibCx, SUNWcpp, SUNWzlib, SUNWlxml, SUNWzlibx, SUNWgss, SUNWgssc, SUNWgssx, SUNWfns, SUNWfnsx, SUNWcpc, SUNWcpcu, SUNWxwplx, SUNWxwicx, FJSVcpc                                                                                                    |                                                                                                    |
|     | Web-Based Admin<br>View / WWW<br>Server for Admin<br>View | SUNWdtbas, SUNWmfrun, SUNWtltk, SUNWxwice, SUNWxwplt, SUNWxwcft, SUNWxwopt, SUNWxilot, SUNWxildh, SUNWxilrl, SUNWxilow, SUNWxildh, SUNWxwrtl, SUNWscpr, SUNWscpu, SUNWlibC, SUNWtoo, SUNWcpp, SUNWzlib, SUNWj3rt, SUNWj3rt                                                                                                    |                                                                                                    |
| 4   | Solaris <sup>TM</sup> 10 Operati                          |                                                                                                    | If you select the software group                                                                                          |
|     | To use this software following packages a                 | on PRIMEPOWER and GP7000F systems, the are required.                                                                                                    | "Developer System Support" when<br>you install the Solaris <sup>TM</sup> 10 OS, the<br>required packages are installed by |
|     | Component                                                 | Package name                                                                                                    | default.                                                                                                    |
|     | SCF driver                                                | SUNWdtbas , SUNWmfrun , SUNWtltk , SUNWxwice , SUNWxwplt , SUNWxwcft ,                                                                                                    |                                                                                                    |
|     |                                                           | SUNWxwopt, SUNWctpls, SUNWxwfnt, SUNWdtdmr, SUNWjmfrn, SUNWi13rf, SUNWjos, SUNWxim, SUNWxi18n, SUNWxwrtl, SUNWjxplt, SUNWjxeft, SUNWlccom, SUNWeurf, SUNWxwacx, SUNWi2rf, SUNWi4rf, SUNWi5rf, SUNWi7rf, SUNWi8rf, SUNWi9rf, SUNWi15rf, SUNWarrf, SUNWkxmft, SUNWcxmft, SUNW5xmft, SUNWcxmft, SUNW5xmft, SUNWcxmft, SUNWcxmft, S |                                                                                                    |
|     | SunVTS,FJVTS                                              | SUNWxwplt, SUNWxwfnt, SUNWxwice,<br>SUNWipc, SUNWxwcft, SUNWlibC,<br>SUNWcpp, SUNWzlib, SUNWlxml,<br>SUNWgss, SUNWgssc, SUNWcpc,<br>SUNWcpcu                                                                                                    |                                                                                                    |
|     | Web-Based Admin<br>View / WWW<br>Server for Admin<br>View | SUNWdtbas, SUNWmfrun, SUNWtltk, SUNWxwice, SUNWxwplt, SUNWxwcft, SUNWxwopt, SUNWctpls, SUNWxwfnt, SUNWxilrl, SUNWxilow, SUNWxildh, SUNWxwrtl, SUNWscpr, SUNWscpu, SUNWlibC, SUNWtoo, SUNWcpp, SUNWzlib, SUNWj3rt, SUNWj3rt, SUNWj5rt, SUNWxwplr, SUNWdtdmr                                                                                                    |                                                                                                    |

### 2) Software requirements

The software products listed in the following table are required.

| No. | Name of software product                                         | Package name | Version and/or level | Remarks                                                                  |
|-----|------------------------------------------------------------------|--------------|----------------------|--------------------------------------------------------------------------|
| 1   | Java <sup>TM</sup> 2 Runtime<br>Environment, Standard<br>Edition |              | 1.3.1_17             | This is stored in<br>Additional CD-ROM of<br>System Console<br>Software. |

The software products listed in the following table are required, when using Mozilla Web browser or Java version RC2000 software.

| No. | Name of software product                                         | Package name | Version and/or level | Remarks                                                               |
|-----|------------------------------------------------------------------|--------------|----------------------|-----------------------------------------------------------------------|
| 1   | Java <sup>TM</sup> 2 Runtime<br>Environment, Standard<br>Edition |              | 1.4.2_06             | This is stored in<br>Additional CD-ROM of<br>System Console Software. |

- \*1 Please install it when it is the following.
  - When you use the Mozilla Web browser by Solaris<sup>TM</sup> 10 OS.
  - In Solaris<sup>TM</sup> 9 OS or Solaris<sup>TM</sup> 10 OS (Netscape Communicator 4.7X is used), when you use function of Java<sup>TM</sup> 2 Runtime Environment Standard Edition 1.4 in Java version RC2000 software.
- \*2 Please use JRE stored in System Console Software 2.6.1 Additional CD-ROM Axx (Documents & Patches).
- \* When the FUJITSU PCI Quad 10/100 Ethernet card is used, it is necessary to install the FUJITSU PCI Quad 10/100 Ethernet driver software.
- \* When the FUJITSU PCI Gigabit Ethernet card is used, it is necessary to install the FUJITSU PCI Gigabit Ethernet driver software.
- \* When the XVR-100 Graphic Accelerator card is used with Solaris<sup>TM</sup> 8 OS, it is necessary to install the Sun<sup>TM</sup>XVR-100 graphics accelerator software.

### 3) Excluded software

When this software is used, do not install the following software product.

| No. | Name of software product     | Package name | Version      | Remarks |
|-----|------------------------------|--------------|--------------|---------|
| 1   | Basic Software Extension     | All packages | 1.0 to 1.2   |         |
| 2   | Enhanced Support<br>Facility | All packages | 1.3 or later |         |

### 4) Patch requirements

The following PTF or patches are necessary when this software is used with Solaris<sup>TM</sup> 7 Operating System.

| PTF   | Solaris™ OS PTF R02081 or later                                                          |
|-------|------------------------------------------------------------------------------------------|
| Patch | 111113-02, 112590-01, 107171-10, 107834-03, 107544-03, 106541-21, 106980-19              |
|       | (This patch has been stored in Additional CD-ROM. Please apply referring to Appendix D.) |

The following patch is necessary when this software is used with Solaris™ 9 Operating System

| PTF   | Solaris™ OS PTF R04021 or later                                                                             |
|-------|----------------------------------------------------------------------------------------------------|
| Patch | 113713-11 or later (This patch has been stored in Additional CD-ROM. Please apply referring to Appendix E.) |
|       | When Partition Installer is used, it is necessary to apply the following patches. 112966-01                 |

When Java version RC2000 is used, the following PTF or patches are necessary when this software is used with Solaris<sup>TM</sup> 7 Operating System.

| PTF   | Solaris™ OS PTF R01081 or later                                                                                                    |
|-------|----------------------------------------------------------------------------------------------------|
| Patch | 107226-17, 106980-16, 106541-16, 108374-05, 107636-07, 107544-03, 108376-24, 106950-13, 107081-33, 106300-09, 106327-08, 107656-07, 107702-07 |

When Java version RC2000 is used, the following patches are necessary when this software is used with Solaris™ 8 Operating System.

| PTF   | Solaris™ OS PTF R01082 or later |
|-------|---------------------------------|
| Patch | 108652-33, 108921-12, 108940-24 |

<sup>\*</sup> The patch should be likely to be applied to each partition when using it by the same period of the time of each partition which makes SMC NTP server.

Refer to "NTP Operator's Guide" for details.

### 3.2 Hardware Environment

The following hardware environment is required when using this software.

### 1) Main memory

Main memory of 128Mbytes or more.

When you use Java version RC2000, main memory of 256M bytes or more is required.

### 2) Hardware requirements

Please satisfy hardware requirements of SMC.

Please refer to the System Console Software Release Notes.

### 3.3 Static Disk Requirements

The disk space requirements for this software are shown below.

### 3.3.1 Disk requirements

The following tables list the disk space requirements for installing this software. If disk space is insufficient, expand the size of the appropriate file systems.

| No. | Directory    | Disk space requirement (in Mbytes) | Remarks |
|-----|--------------|------------------------------------|---------|
| 1   | root         | 2.1                                |         |
| 2   | /usr         | 0.5                                |         |
| 3   | /var         | 44.2                               |         |
| 4   | /export/home | 0                                  |         |
| 5   | /opt *       | 459                                |         |

<sup>\*</sup> Do not attempt to install this software in a directory other than "/opt".

The following tables list the disk space requirements for installing "Java version RC2000" (Option installation). If disk space is insufficient, expand the size of the appropriate file systems.

| No. | Directory    | Disk space requirement (in Mbytes) | Remarks |
|-----|--------------|------------------------------------|---------|
| 1   | root         | 0.1                                |         |
| 2   | /usr         | 0.1                                |         |
| 3   | /var         | 0.3                                |         |
| 4   | /export/home | 0                                  |         |
| 5   | /opt *       | 4.4                                |         |

<sup>\*</sup> Do not attempt to install this software in a directory other than "/opt".

### 3.3.2 Work area requirements

When you install this software with the following installation procedures, additional disk workspace as shown below might be required.

| No. | Via spool directory | Directory | Disk space requirement (in Mbytes) | Remarks |
|-----|---------------------|-----------|------------------------------------|---------|
| 1   | No                  | /tmp      | 0.5                                |         |

### 3.4 Dynamic Disk Resources

The dynamic disk space requirements for this software are shown below.

### 3.4.1 Disk space requirements

When you use this software for the following operations, additional disk space might be required in the directories listed in "3.3 Static Disk Requirements." If disk space is insufficient, expand the size of the appropriate file systems as shown.

| No. | Component                       | Directory | Additional disk space requirement (in M bytes) | Operation        |
|-----|---------------------------------|-----------|------------------------------------------------|------------------|
| 1   | FJVTS                           | /var      | 0.1                                            | Message log      |
| 2   | Server Default<br>Configuration | /var      | 1.0                                            | Normal operation |

| No. | Component                                                                                                    | Directory       | Additional disk space requirement (in M bytes) | Operation                                                                                                    |
|-----|----------------------------------------------------------------------------------------------------|-----------------|------------------------------------------------|----------------------------------------------------------------------------------------------------|
| 3   | RC2000                                                                                                    | /var            | 0.2                                            | Normal operation: Composition of one partition (0.2MB necessity whenever one partition is added)                                                                                                    |
| 4   | SMC Assistance                                                                                                    | /               | 0.01                                           | Normal operation                                                                                                    |
|     |                                                                                                    | /var            | 3.82                                           |                                                                                                    |
| 5   | Machine<br>Administration:<br>When server is/are<br>PRIMEPOWER<br>800/1000/2000 or<br>GP7000F Model<br>1000/2000. | /var            | 370                                            | <ul> <li>When server is one</li> <li>300MB are necessary for each additional server.</li> <li>There is a possibility for about 700MB to be used for each server when the hardware error happens frequently.</li> </ul> |
|     | 1000/2000.                                                                                                    | /opt            | 1                                              | When server is one  • 1MB are necessary for each additional server.                                                                                                    |
| 6   | Machine<br>Administration:<br>When server is/are<br>PRIMEPOWER<br>900/1500/2500.                                  | /var            | 324                                            | When server is one  ■ 300MB are necessary for each additional server.                                                                                                    |
| 7   | REMCS Agent                                                                                                    | /var            | 32.0                                           | Normal operation                                                                                                    |
| 8   | Java version RC2000<br>(Option installation)                                                                      | /var            | 0.08                                           | The usual operation constituted from one partition. (Note) When one partition increases, 37.5 K bytes of disk space is required.                                                                                       |
| 9   | Partition Installer                                                                                               | /export/install | *1 Reference                                   | When Partition Installer is used.                                                                                                    |
|     |                                                                                                    | Arbitrary       | *1 Reference                                   | (Directory which copies Solaris image) When Partition Installer is used.                                                                                                    |
|     |                                                                                                    |                 |                                                | (Directory which copies product image)                                                                                                    |

<sup>(\*1)</sup> Partition Installer requires the following amount of space in the directory to which CD-ROM images are copied.

Memory = Total size of copied CD-ROM images

The capacity of details of each CD-ROM can be referred to by inserting CD-ROM of the object in CD-ROM drive, and executing the following commands.

# df –k

In addition, the Solaris CD-ROM image must be copied in the location under "/export/install."

### 3.5 Memory Requirements

The following table shows the memory required when you use this software for the following operations.

| No. | Component      | Memory<br>required<br>(unit: MB) | Operation                                                                                                    |  |
|-----|----------------|----------------------------------|----------------------------------------------------------------------------------------------------|--|
| 1   | FJVTS          | 16.1                             | Executing the TP option with the default value, in the following situation:  2CPU, 1Disk(4GB), 128MB memory   |  |
|     |                | 46.0                             | Executing the TP option with the default value, in the following situation:  1CPU, 2Disk(4GBx2), 128MB memory |  |
| 2   | RC2000         | 8.0                              | When you start one console window.                                                                            |  |
|     |                | 2.7                              | Whenever one console window is added, it is necessary.                                                        |  |
| 3   | SMC Assistance | 4.84                             |                                                                                                    |  |

| No. | Component                                                                                                    | Memory<br>required<br>(unit: MB) | Operation                                                                                                    |  |
|-----|----------------------------------------------------------------------------------------------------|----------------------------------|----------------------------------------------------------------------------------------------------|--|
| 4   | Machine<br>Administration<br>When server is/are<br>PRIMEPOWER<br>800/1000/2000 or<br>GP7000F Model<br>1000/2000. | 35.7                             | <ul> <li>When server and partition is one</li> <li>● 2.4MB are necessary for each additional server.</li> <li>● 4.5MB are necessary for each additional partition.</li> </ul> |  |
| 5   | Machine<br>Administration:<br>When server is/are<br>PRIMEPOWER<br>900/1500/2500.                                 | 40                               | When server and partition is one  ■ 10MB are necessary for each additional partition.                                                                                         |  |
| 6   | REMCS Agent                                                                                                    | 52.0                             | When event is transmitted to the center.                                                                                                    |  |
| 7   |                                                                                                    |                                  | When one console window using default settings is invoked.                                                                                                    |  |
|     | RC2000                                                                                                    | 9.1                              | When one console window using default settings is added.                                                                                                    |  |
|     | (option installation).                                                                                           | 58.9                             | When one console window with maximum scroll buffer size is invoked.                                                                                                    |  |
|     |                                                                                                    | 36.8                             | When one console window with maximum scroll buffer size is added.                                                                                                    |  |

### 3.6 Swap Space

The following shows the swap space requirement of this software in normal operation. The swap space requirement depends on the system situation. The total swap space can be calculating as the sum of each individual swap space requirement. If the swap space provided by the system is insufficient, it must be expanded.

| No. | Component                      | Swap capacity (unit: Mbytes) | Description                                                                                                    |  |
|-----|--------------------------------|------------------------------|----------------------------------------------------------------------------------------------------|--|
| 1   | SCF Driver                     | 0.1                          | Normal operation (daemon, commands)                                                                                             |  |
| 2   | 2 FJVTS 35.4                   |                              | Executing the TP option with the default value, in the following situation:  • 2CPU, 1Disk(4GB), 128MB memory                   |  |
|     |                                | 54.0                         | Executing the TP option with the default value, in the following situation:  1CPU, 2Disk(4GBx2), 128MB memory                   |  |
| 3   | Web-Based Admin<br>View        | 0.5                          | Starting the web daemon, and then accessing the management server from the client.                                              |  |
|     | / WWW Server for<br>Admin View | 19.2                         | Starting Java VM on the management server.                                                                                      |  |
|     | Admin view                     | 20.6                         | Starting Java VM on the management server, then starting the environment setting menu on the management server from the client. |  |
|     |                                | 20.4                         | Starting Java VM on the management server, then starting the Logging View menu on the management server from the client.        |  |
| 4   | Machine<br>Administration      | 77.5                         | Standard use (daemon, GUI menu)                                                                                                 |  |
| 5   | Server Default                 | 0.5                          | Normal operation (Solaris™ 7 OS / Solaris™ 8 OS only)                                                                           |  |
|     | Configuration                  | 0.7                          | Using the memory error inspection function. (Solaris <sup>™</sup> 7 OS / Solaris <sup>™</sup> 8 OS only)                        |  |
| 6   | RC2000                         | 7.4                          | When you start one console window.                                                                                              |  |
|     |                                | 3.6                          | Whenever one console window is added, it is necessary.                                                                          |  |
| 7   | SMC Assistance                 | 0.32                         | Standard use                                                                                                    |  |
| 8   | REMCS Agent                    | 5.4                          | Standard use                                                                                                    |  |
| 9   | Java version                   | 40.2                         | When one console window using default settings is invoked.                                                                      |  |
|     | RC2000                         |                              | When one console window using default settings is added.                                                                        |  |
|     | (option installation).         | 68.9                         | When one console window with maximum scroll buffer size is invoked.                                                             |  |
|     |                                | 30.9                         | When one console window with maximum scroll buffer size is added.                                                               |  |

### Chapter 4 Restrictions and Notes

### 4.1 Restrictions

None

### 4.2 Cautions when Upgrading

The cautions when upgrading from the previous level to this software level are described below.

### 4.2.1 User data compatibility

There are no user data incompatibilities between this version and the previous version of this software.

### 4.2.2 Environment definition file compatibility

There are no environment definition file incompatibilities between this version and the previous version of this software.

### 4.3 Notes

In this software, the following notes are.

- With the exception of the Java version RC2000, this software cannot be installed in devices other than System Management Console.
- Refer to "NTP Operator's Guide" when you use time synchronization of NTP that makes System Management Console NTP server.

### Chapter 5 Installation Procedures

### 5.1 Preparing for installation

### 5.1.1 Checking the system environment

System Console Software is installed by overwriting.

Check the available disk space needed for installing this software. For more detailed information of the disk space requirements, see "3.3 Static Disk Resources".

### 5.1.2 Saving the environment setting file

Save the environment definition file in this software by the scslbackup command beforehand when you execute the superscription installation from the same version when Java version RC2000 is added.

Refer to the use etc. of the scslbackup command in "Appendix A command reference" of the "System Console Software User's Guide".

It does to the previous version for the superscription installation.

Therefore, it is not necessary to save the environment definition file.

### 5.1.3 Installation time

It takes about 30 minutes to install this software. Note that this installation time does not include any time for rebooting, as that depends on the system configuration.

### 5.2 Installing System Console Software

- 1. Login as root. And open the "Terminal Console".
- 2. Shutdown the SMC to OBP.

# /usr/sbin/shutdown -g0 -y -i0 <Return>

3. Boot the system in single-user mode.

```
{?} ok boot -s <Return>
```

When the following message is displayed, enter the password.

```
INIT: SINGLE USER MODE

Type Ctrl-d to proceed with normal startup,
(or give root password for system maintenance):password <Return>
```

4. Enter the root password and when the prompt (#) appears, execute the commands as shown below:

```
# /usr/sbin/mountall -1 <Return>
```

5. If installation is being performed on a Solaris™ 8 OS, execute the next instruction.

If using Solaris<sup>TM</sup> 9 OS or Solaris<sup>TM</sup> 10 OS, refer to Appendix B to manually mount the CD-ROM.

```
# /etc/init.d/volmgt start <Return>
```

6. Confirm the Installation state of the FJSVmarm package.

```
# pkgparam FJSVmarm BASEDIR <Return>
```

Conduct the following when the output of the command is displayed as "/".

The following procedure is not necessary when "/" is not displayed:

1) Saves the information file on the FJSVmarm package.

Ex) When the saved working directory is /var/tmp:

```
# cd /opt/FJSVmadm/lib <Return>
# tar cvpf /var/tmp/FJSVmarm.tar mail.conf regist.txt remote.conf
remoteenv.conf <Return>
```

2) Delete the FJSVmarm package.

```
# pkgrm FJSVmarm <Return>
```

Enter "y" to the following inquiry:

```
Do you want to remove this package? y <Return>
:
Do you want to continue with the removal of this package [y,n,?,q] y <Return>
```

- 7. Insert the System Console Software CD-ROM into the SMC.
- 8. Move directory to the tool directory.

```
# cd /cdrom/cdrom0/tool <Return>
```

Note: See "Appendix B" to mount the CD-ROM manually when it is not possible to refer to the CD-ROM.

9. Execute the scslinstall command.

```
# ./scslinstall <Return>
```

#### Note1

When the option component is specified by the scslinstall command, the specified option component is installed together. Please refer to 'Appendix A Command Reference' for details. Please install it in a similar way when you install the option component in SMC which has installed System Console Software 2.6.1. In this case, the package which has already been installed skips processing.

#### **Example**

Please install System Console Software as follows if you use Java version RC2000.

```
# ./scslinstall -a javarc<Return>
```

When Java version RC2000 is used with machines (client machine) other than the system console, it is necessary to install the Java version RC2000 software on the client machine in addition to the this installation on the SMC.

Please refer to "Appendix C Installation of the Java version RC2000 to a client machine" for the installation method for the client machine.

#### Note2

When the following message is displayed during the installation, and the installation terminates abnormally, use the solution described in "Appendix F. Solution of problems which occur during installation/removing of this software".

```
TOOLNAME: ERROR: Partially installed package(s) was found.
See the Installation Guide and remove the following package(s).
PACKAGE_NAME
```

or,

```
TOOLNAME:ERROR: Two or more instances of the following package(s) are existing on the system.

PACKAGE NAME PACKAGE NAME.2
```

#### Note3

The following message may be displayed when installing package, but the installation will complete normally.

```
cron may not be running - call your system administrator
```

#### Note4

The following message may be displayed when installing on Solaris<sup>™</sup> 10 OS, but the installation will complete normally.

```
WARNING: setting mode of </etc/dt> to default mode (755)
```

#### Note5

The following message may be displayed when installing on Solaris<sup>™</sup> 10 OS, but the installation will complete normally.

System configuration files modified but FJSVsfled driver not loaded or attached.

#### Note6

The following message may be displayed when installing SUNWvts or SUNWvtsx packages, but the installation will complete normally. (Solaris<sup>TM</sup> 7 OS)

```
Note: The SyMON configd package is not installed. This package is required in order to support the SunVTS physical configuration mapping mode. SunVTS will function normally in its default logical configuration mapping mode. However, if physical configuration mapping is desired, please install the correct SyMON configd package for your platform:

* For Desktop platform, install SUNWeswsa package.

* For WorkGroup Server platform, install SUNWeswga package.

* For Enterprise Server platform, install SUNWsycfd package.

:

/var/sadm/pkg/SUNWvts/install/i.inetdconf: usage: kill [ -sig ] id ... | -1]
```

#### Note7

The following message may be displayed when installing SUNWvts packages, but the installation will complete normally. (Solaris<sup>TM</sup> 8 OS, Solaris<sup>TM</sup> 9 OS)

```
/var/sadm/pkg/SUNWvts/install/i.inetdconf: usage: kill [ [ -sig ] id ... | -l ]
```

#### Note8

The following message may be displayed when installing SUNWvts packages, but the installation will complete normally. (Solaris™ 10 OS)

#### [Example]

```
inetconv: Notice: Service manifest for 100235/1 already generated as /var/svc/manifest/network/rpc/100235_1-rpc_ticotsord.xml, skipped inetconv: Notice: Service manifest for 100083/1 already generated as /var/svc/manifest/network/rpc/100083_1-rpc_tcp.xml, skipped inetconv: Notice: Service manifest for 100068/2-5 already generated as /var/svc/manifest/network/rpc/100068_2-5-rpc_udp.xml, skipped inetconv: Notice: Service manifest for 100153/1 already generated as /var/svc/manifest/network/rpc/100153_1-rpc_udp.xml, skipped Sending signal to inetd to read the modified conf file...

/var/sadm/pkg/SUNWvts/install/i.inetdconf: usage: kill [ [ -sig ] id ... | -1 ]
```

#### Note9

Following message may be displayed while update installation.

But there is no problem.

FILE: the detected file name is displayed

```
WARNING: FILE < no longer a regular file >
```

#### Note10

The following message may be displayed when installing on Solaris<sup>TM</sup> 10 OS, but the installation will complete normally.

```
devfsadm: driver failed to attach: FJSVpanel
Warning: Driver (FJSVpanel) successfully added to system
but failed to attach
```

#### Note11

There is no problem in the application of the patch though the following messages might be displayed in Solaris™ 10 OS.

touch: /var/sadm/patch/.patchaddLock cannot create chmod: WARNING: can't access /var/sadm/patch/.patchaddLock /usr/lib/patch/patchadd[27]: /var/sadm/patch/.patchaddLock: cannot create

#### Note12

Please apply the Patch 914249-01 or newer is bundled since PTF R06081 after installing SCS when the following messages are output with Solaris<sup>TM</sup> 10 OS.

```
---- scspatchinstall result. ----
:
Patches not applied:
914249-01
```

10. Eject the System Console Software CD-ROM from the SMC.

```
# cd / <Return>
# eject cdrom <Return>
```

Note: See "Appendix B" to take out CD-ROM manually when you cannot take out CD-ROM.

11. Insert the System Console Software Additional CD-ROM into the SMC, and install the patches.

It is not installed in Solaris<sup>TM</sup> 7 OS.

12. Move directory to the bin directory.

```
# cd /cdrom/cdrom0/bin <Return>
```

Note: See "Appendix B" to mount the CD-ROM manually when it is not possible to refer to the CD-ROM.

13. Execute the scspatchinstall command.

```
# ./scspatchinstall <Return>
```

Enter "yes" to the following inquiry:

```
Do you want to continue with this installation? [yes or no ?]: yes <Return>
```

### Note

After System Console Software Additional CD-ROM Axx is installed, regarding Patch 114479-11, 114479-11 is replaced by 914449-01 in PTF R07021. So, please apply the 914449-01 in place of 114479-11 when the following messages are output with Solaris<sup>TM</sup> 10 OS.

For more information and instructions, please refer to "2.3 Important Notes before applying the PTF" - "Notes for patches" - "17. Note for SunVTS 5.1" in the "PTF Guide Solaris Unbundled PTF".

```
---- scspatchinstall result. ----
:
Patches not applied:
114479-11
```

14. Eject the System Console Software Additional CD-ROM from the SMC.

```
# cd / <Return>
# eject cdrom <Return>
```

Note: See "Appendix B" to take out CD-ROM manually when you cannot take out CD-ROM.

- 15. When the information file on the FJSVmarm package is saved on 6., conduct the following:
  - Restore the saved information file on the FJSVmarm package.
    - Ex) When the saved working directory is /var/tmp:

```
# cd /opt/FJSVmadm/lib <Return>
# tar xvpf /var/tmp/FJSVmarm.tar <Return>
```

2) Delete the saved information file on the FJSVmarm package.

```
# rm /var/tmp/FJSVmarm.tar <Return>
```

16. Reboot the system.

```
# /usr/sbin/shutdown -g0 -y -i6 <Return>
```

#### Note

The following messages may appear at reboot in the environment of Solaris 10 OS. If this message is displayed, apply patch 124599-01 or later and reboot the system.

scfctlbrk: ioctl() failed: No such device or address /dev/FJSVhwr/pwrctl2: No such device or address

scfwatchdog: No such device or addres

/dev/FJSVhwr/pwrctl: No such device or address

scftimezone: ioctl() failed

### 5.3 Confirmation after System Console Software is installed

Please confirm the following files, and confirm whether the error occurs in the system during reboot.

# more /var/adm/messages <Return>

#### Note

There is no problem though the following message is output because an environmental setting is not done when starting immediately after the Software installation.

FJSVscsl:ERROR:FJSVscsl: /opt/FJSVscsl/bin/scsltargets failed

### 5.4 Arrangement of Installation Scripts

When the product is installed in a partition newly added or an existing partition using Partition Installer, it is necessary to store the installation script in which the product is installed. Refer to "7.3.2.3.8 Arrangement of Installation Scripts (Required)" of "System Console Software User's Guide" for details.

### 5.5 Environment setting after installation

### 5.5.1 Setting of user LAN (Administration) interface

If you want to use another interface for User (Administration) LAN interface on the partition side instead of hme0, please follow a procedure as follows.

Additionally, Please apply the following patches for the partition included in PTF R02081 before LAN setting when you use ESF 1.4.

**Patch number:910562-03** 

Procedure

1) Please execute the following commands in Solaris<sup>TM</sup> OS for the partition.

```
# /usr/sbin/FJSVmadm/addevhost hostname <Return>
```

The hostname in User (Administration) LAN interface is specified for the *hostname*.

Reboot the partition or restart the Partition-System Management Console communication daemon by the following commands.

Execute the following command to send the daemon stop instruction.

# /usr/sbin/FJSVmadm/cmdevsnd -s <Return>

Execute the following command to confirm the stop of the daemon.

# ps -ef | grep evsndd <Return>

Confirm the process of "evsndd" is not displayed.

Execute the following command to start the daemon.

[When the partition is using ESF2.0 or before]

# /usr/sbin/FJSVmadm/evsndd <Return>

[When the partition is using ESF2.1 or later]

# /usr/sbin/FJSVmadm/rununitinfo <Return>

3) The following message might be displayed in the System Management Console while executing this procedure. There is no problem.

Feb 5 10:38:16 console0 : machine0.partition0:FJSVcsl:I:Disk:FJSVcsl:Disk configuration changed.

### 5.5.2 Setting to use Web-Based Admin View

It is necessary to set the environment by installing the following software to use Web-Based Admin View.

• When you use the Netscape Communicator 4.7X

If Java version RC2000 is used, Java Plug-in 1.3.1 is required and Java Plug-in 1.2.2 is not required.

Please follow the procedure in "5.5.3 Setting to use the Java version RC2000" if you use Java version RC2000.

1. Installation of Netscape Communicator 4.7X

This is not necessary when Netscape Communicator 4.7X is already installed.

Note)

- Usually, it is not necessary to install "Netscape Communicator" because it is included in the base package CD of Solaris<sup>TM</sup> 8 OS or Solaris<sup>TM</sup> 9 OS and it will be installed automatically with Solaris<sup>TM</sup> OS
- It is necessary to remove the security check of X server only when using "Netscape Communicator" by super-user. Set it as follows.
  - 1) Login from the login screen by super-user.
  - 2) Add the following command to the end of the "/.dtprofile" file.

```
#/usr/openwin/bin/xhost +`uname -n` > /dev/null
```

2. Installation of Java 2 Runtime Environment

[Installation of Java 2 Runtime Environment 1.2.2]

1) Confirm that "Netscape Communicator" is installed.

```
# pkginfo -l NSCPcom <Return>
```

2) Confirm whether Java Plug-in has already been installed.

```
# pkginfo -l SUNWj2pi <Return>
```

If the version is newer than below, it is not necessary to install. If it is older than below, delete the old version, and install an recommended version.

- VERSION: 10.1.2.2, REV=1999.12.06.10.02
- VERSION: 20.1.2.2,REV=1999.10.14.18.04

Execute the above command. If the version is newer than below, it is not necessary to install. If it is older than below, delete the version, and install an recommended version.

- 3) Prepare the package.
  - Copy the following Java Plug-in of Additional CD-ROM to the proper directory.

<Additional CDROM-mountpoint>/misc/ j2re-1 2 2/SUNWj2pi.tar.Z

Typically, < Additional CDROM-mountpoint> will be: /cdrom/cdrom0

4) Untar the package.

#### # zcat SUNWj2pi.tar.Z | tar xf - <Return>

5) Install Java Plug-in in a super-user mode.

```
# su <Return>
```

password:XXXXX < Return>

# pkgadd -d <package-deployed directory> SUNWj2pi <Return>

For example, when the package "SUNWj2pi" is installed on "/var/tmp," specify the following;

### # pkgadd -d . SUNWj2pi<Return>

Install as required in response to the prompt confirming package installation.

When installation completes normally, exit from superuser mode by using control-d.

Note)

Usually, "Plug-in 1.2" is not necessary to purposely be installed because it is included in the base package CD of Solaris<sup>TM</sup> 8 OS or Solaris<sup>TM</sup> 9 OS and it will be installed automatically with Solaris<sup>TM</sup> OS. Refer to the above procedure for the confirmation way of whether it is installed and the installation way.

3. Setting of Java environment

Java<sup>™</sup> 2 Runtime Environment 1.2.2 can be used with Java Plug-in.

Please execute the following commands, to set the environment variable of Java Plug-in in the shell variable.

[For C shell]

#### # setenv NPX PLUGIN PATH <Java Plug-in path> <Return>

[For shell and Kornshell]

#### # NPX\_PLUGIN\_PATH= <Java Plug-in path> <Return> # export NPX\_PLUGIN\_PATH <Return>

<Java Plug-in path> is </opt/NSCPcom/plugins> unless otherwise specified.

Note)

- Usually, this setting is not necessary because "Plug-in 1.2.2" is included in the base package CD of Solaris<sup>TM</sup> 8 OS or Solaris<sup>TM</sup> 9 OS and it will be installed automatically in the </use/dt/appconfig/netscape>.
- Java Plug-in should be installed after the Web browser. If you uninstall the Web browser after installing
- Java Plug-in, uninstall the Java Plug-in, and then reinstall it again.
- When you use the Mozilla Web browser on Solaris10 OS

You do not have to install the Mozilla Web browser for Solaris10 OS since it is included in the Solaris OS base package. The Mozilla Web browser is automatically installed on the "/usr/sfw/lib/mozilla" directory as well as Solaris OS.

1. Installation of Java<sup>TM</sup> 2 Runtime Environment

If you want to use the Mozilla Web browser on Solaris10 OS, use Java(TM) 2 Runtime Environment, Standard Edition Version 1.4.2.

1) Copy Java™ 2 Runtime Environment, Standard Edition Version 1.4.2 for Solaris to the working directory from Additional CD-ROM.

Set up Additional CD-ROM of System Console Software on the CD-ROM device.

### # cd <Additional CDROM-mountpoint>/misc/j2re-1\_4\_2 <Return>

Normally, < Additional CDROM-mountpoint> will be /cdrom/cdrom0.

Copy the JRE1.4.2 installation binary file to the working directory (for example, /var/tmp).

#### # cp j2re-1\_4\_2\_<version>-solaris-sparc.sh /var/tmp <Return>

Replace <version> with the file version number on Additional CD-ROM.

2) Move directory to the working directory.

#### # cd /var/tmp <Return>

3) Make sure that the execute permissions are set on the self-extracting binary.

### # chmod +x j2re-1\_4\_2\_<version>-solaris-sparc.sh <Return>

4) Move directory to the location where the files should be installed.

### # cd <Installation directory> <Return>

5) Run the <j2re-1 4 2 <version>-solaris-sparc.sh>.

### #/var/tmp/j2re-1\_4\_2\_<version>-solaris-sparc.sh <Return>

Install as required in response to the prompt confirming package installation.

The directory < j2re1.4.2 <version> > is made for a present directory.

Note)

Directory name "Installation directory/j2re1.4.2\_<version>" is required in the following steps.

#### 2. Setting of Java environment

The Java™ 2 Runtime Environment 1.4.2 needs to be used with Java Plug-in.

1) Create symbolic link from a library file.

### # cd <Mozilla Web browser\_Installed directory >/plugins <Return>

Normally, <Mozilla Web browser\_Installed directory > should be /usr/sfw/lib/moziila.

### # In -s <Java Plug-in path>/libjavaplugin\_oji.so <Return>

<Java Plug-in path> is designated the following directory containing the javaplugin.so file.

<Installed directory>/j2re1.4.2 <version>/plugin/sparc/ns610

For example <Installed directory> is /var/tmp

- 3. Setting of web browser
  - a. Cookie setting
    - 1) Select [Preferences] from the [Edit] menu of the Web browser.
    - 2) Select [Cookies] in the [Privacy & Security] category.
    - 3) Select [Allow all cookeis] in the "Cookie Acceptance Policy" menu.
    - 4) Select [Accept cookies normally] in the "Cookie Lifetime Policy" menu.
    - 5) Select [Script & Plug-in] in the [Advanced] category.
    - 6) Select [Navigator] in the "Enable JavaScript for" setting then select all the items in "Allow scripts to:".
    - 7) Uncheck [Mail & Newsgroup] of the [Enable Plug-ins for] setting.
    - 8) Select [OK].
  - b. Proxy setting
    - 1) Select [Preferences] from the [Edit] menu of the Web browser.
    - 2) Select [Proxies] in the [Advanced] category.
    - 3) Uncheck [Use System Proxy Setting].
    - 4) Select [Direct connection to the Internet] in the "Configure Proxies to Access the Internet" menu.
    - 5) Click [OK].

### 5.5.3 Setting to use the Java version RC2000

Java version RC2000 runs to link Web-Based Admin View on SMC.

It is necessary to set the environment by installing the following software to use Java version RC2000 and Web-Based Admin View.

- When you use the Netscape Communicator 4.7X
  - 1. Installation of Netscape Communicator 4.7X

Please refer to "5.5.2 Setting to use Web-Based Admin View". It is not necessary to install Netscape Communicator if it is already installed.

2. Installation of Java 2 Runtime Environment

[Installation of Java<sup>TM</sup> 2 Runtime Environment 1.3.1 or 1.4.2]

It explains as an example of Java<sup>TM</sup> 2 Runtime Environment 1.3.1 at the following.

1) Copy Java™ 2 Runtime Environment, Standard Edition Version 1.3.1 for Solaris to the working directory from Additional CD-ROM.

Set up Additional CD-ROM of System Console Software on the CD-ROM device.

#### # cd < Additional CDROM-mountpoint>/misc/j2re-1 3 1 < Return>

Normally, < Additional CDROM-mountpoint> will be /cdrom/cdrom0.

Copy the JRE1.3.1 installation binary file to the working directory (for example, /var/tmp).

### # cp j2re-1\_3\_1\_<version>-solaris-sparc.sh /var/tmp <Return>

Note) Please replace <version> with file version number on CD-ROM.

2) Move directory to the working directory.

#### # cd /var/tmp <Return>

3) Make sure that the execute permissions are set on the self-extracting binary.

#### # chmod +x j2re-1\_3\_1\_<version>-solaris-sparc.sh <Return>

4) Move directory to the location where the files should be installed.

### # cd <Installation directory> <Return>

5) Run the <j2re-1 3 1 <version>-solaris-sparc.sh>.

#### #/var/tmp/j2re-1 3 1 <version>-solaris-sparc.sh <Return>

Install as required in response to the prompt confirming package installation.

The directory  $\le$  j2re1\_3\_1\_ $\le$ version>> is made for a present directory.

Note)

Directory name "Installation directory/j2re1 3 1 <version>" is required in the following steps.

3. Set the font property file used with the Java version RC2000.

#### #/etc/opt/FJSVrcon/bin/rcsetfontprop jrepath <Return>

In < *irepath*>, specify the absolute path to the top directory of JRE1.3.1 software.

If JRE1.3.1 software was installed in /usr, specify /usr/j2re1\_3\_1\_<version>.

For more information on the resetfontprop command, refer to "A.2 resetfontprop (1M)" of "RC2000 User's Guide".

4. Set up an environment for starting RC2000 from Web-Based Admin View.

#### #/etc/opt/FJSVrcon/bin/rcextsetup jreextpath <Return>

In < *jreextpath*>, specify the absolute path to the ext directory of JRE1.3.1 software.

If JRE1.3.1 software was installed in /usr specify /usr/j2re1\_3\_1\_<version>/lib/ext.

For more information on the reextsetup command, refer to "A.3 reextsetup (1M)" of "RC2000 User's Guide".

5. Setting of Java environment

The Java<sup>TM</sup> 2 Runtime Environment 1.3.1 needs to be used with Java Plug-in.

Java Plug-in is used by Web-Based Admin View.

1) Start a terminal emulator and set up the environment variable

Execute the following command to set the environment variable to the shell variable:

[For C shell]

#### # setenv NPX PLUGIN PATH <Java Plug-in path> <Return>

[For shell and Kornshell]

```
# NPX_PLUGIN_PATH=< Java Plug-in path > <Return>
# export NPX_PLUGIN_PATH <Return>
```

In <Java Plug-in path>, specify the absolute path to the directory containing the javaplugin.so file of JRE1.3.1 software.

If JRE1.3.1 software was installed in /usr, specify /usr/j2re1\_3\_1\_<version>/plugin/sparc/ns4.

- 2) Start your Netscape browser, or restart it if it is already activated.
- 3) Restart your browser again. The browser needs to be restarted twice to avoid a Netscape problem.

Note)

- If the version of the installed Java Plug-in is older than that described above, install a recommended version.
- Java Plug-in should be installed after the Web browser. If you uninstall the Web browser after installing Java Plug-in, uninstall the Java Plug-in, and then reinstall it again.
- If Java environment has already been set Java Plug-in 1.2.2, reset it Java Plugin-in 1.3.1 according to the above procedure for the setting way.
- When you use the Mozilla Web browser on Solaris 10 OS

In Solaris 10 OS, the Mozilla Web browser is built into CD of the Solaris OS base package, and it is not necessary to usually install the Mozilla Web browser because it is automatically installed in "/usr/sfw/lib/mozilla" directory by default with Solaris OS.

1. Installation of Java<sup>TM</sup> 2 Runtime Environment

Java 2 when the Mozilla Web browser is used Please use Runtime Environment and Standard Edition Version 1.4.2.

1) Copy Java™ 2 Runtime Environment, Standard Edition Version 1.4.2 for Solaris to the working directory from Additional CD-ROM.

Set up Additional CD-ROM of System Console Software on the CD-ROM device.

#### # cd <Additional CDROM-mountpoint>/misc/j2re-1 4 2 <Return>

Normally, < Additional CDROM-mountpoint> will be /cdrom/cdrom0.

Copy the JRE1.4.2 installation binary file to the working directory (for example, /var/tmp).

#### # cp j2re-1\_4\_2\_<version>-solaris-sparc.sh /var/tmp <Return>

Replace <version> with the file version number on Additional CD-ROM.

2) Move directory to the working directory.

# cd /var/tmp <Return>

3) Make sure that the execute permissions are set on the self-extracting binary.

# chmod +x j2re-1\_4\_2\_<version>-solaris-sparc.sh <Return>

4) Move directory to the location where the files should be installed.

# cd <Installation directory> <Return>

5) Run the <j2re-1\_4\_2\_<version>-solaris-sparc.sh>.

#/var/tmp/j2re-1 4 2 <version>-solaris-sparc.sh <Return>

Install as required in response to the prompt confirming package installation.

The directory < j2re1.4.2\_<version> > is made for a present directory.

2. Set the font property file used with the Java version RC2000.

### #/etc/opt/FJSVrcon/bin/rcsetfontprop *jrepath* <Return>

In < *jrepath*>, specify the absolute path to the top directory of JRE1.4.2 software.

If JRE1.4.2 software was installed in /usr, specify /usr/j2re1.4.2 <version>.

For more information on the resetfontprop command, refer to "A.2 resetfontprop (1M)" of "RC2000 User's Guide".

3. Set up an environment for starting RC2000 from Web-Based Admin View.

### #/etc/opt/FJSVrcon/bin/rcextsetup jreextpath <Return>

In < *jreextpath*>, specify the absolute path to the ext directory of JRE1.4.2 software.

If JRE1.4.2 software was installed in /usr specify /usr/j2re1.4.2 <version>/lib/ext.

For more information on the reextsetup command, refer to "A.3 reextsetup (1M)" of "RC2000 User's Guide".

4. Setting of Java environment

The Java™ 2 Runtime Environment 1.4.2 needs to be used with Java Plug-in.

1) Symbolic links of the library files are made.

#### # cd <Mozilla Web browser directory >/plugins <Return>

<Mozilla Web browser directory > is /usr/sfw/lib/moziila usually.

### # ln -s <Java Plug-in path>/libjavaplugin\_oji.so <Return>

ln <Java Plug-in path>, it sets it to the following directories with libjavaplugin\_oji.so.

<Installation directory >/j2re1.4.2\_<version>/plugin/sparc/ns610

For example <Installation directory> is /var/tmp

<Java Plug-in path> : /var/tmp/j2re1.4.2\_<version>/plugin/sparc/ns610

Note)

- If the version of the installed Java Plug-in is older than that described above, install a recommended version.
- Java Plug-in should be installed after the Web browser. If you uninstall the Web browser after installing Java Plug-in, uninstall the Java Plug-in, and then reinstall it again.
- If Java environment has already been set Java Plug-in 1.2.2, reset it Java Plug-in 1.4.2 according to the above procedure for the setting way.

### 5.6 Applying modifications

If PTF (Program Temporary Fix), patches, etc. are distributed, apply the latest versions of the modifications. Refer to the manual supplied with the modification for information on how to do this.

### 5.7 Removing System Console Software

If you take the following procedures, all of the packages provided in this software will be removed.

- 1. Login as root. And open the "Terminal Console".
- 2. Shutdown the SMC to OBP.

```
# /usr/sbin/shutdown -g0 -y -i0 <Return>
```

3. Boot the system in single-user mode.

```
{?} ok boot -s <Return>
```

When the following message is displayed, enter the password.

```
INIT: SINGLE USER MODE

Type Ctrl-d to proceed with normal startup,
(or give root password for system maintenance):password <Return>
```

4. Enter the root password and when the prompt (#) appears, execute the commands as shown below.

```
# /usr/sbin/mountall -1 <Return>
```

5. If installation is being performed on a Solaris<sup>TM</sup> 8 OS, execute the next instruction.

If using Solaris™ 9 OS or Solaris™ 10 OS, refer to Appendix B to manually mount the CD-ROM.

```
# /etc/init.d/volmgt start <Return>
```

- 6. Insert the System Console Software CD-ROM into the SMC.
- 7. Change the directory.

```
# cd /cdrom/cdrom0/tool <Return>
```

Note: See "Appendix B" to mount the CD-ROM manually when it is not possible to refer to the CD-ROM.

- 8. Execute the following before executing the scaldel command, if the Java version RC2000 was installed
  - 1) Delete the font property file of Java version RC2000.

```
# /etc/opt/FJSVrcon/bin/rcsetfontprop <Return>
```

2) Delete the environment for starting Java version RC2000 from Web-Based Admin View.

```
# /etc/opt/FJSVrcon/bin/rcextsetup <Return>
```

- 9. Confirm or delete patch (914562-01).
  - 1) Execute the following commands, and confirm whether patch (914562-01) is applied. Advance to paragraph 10 of the following procedure when patch (914562-01) is not applied.

```
# showrev -p | grep 914562-01 <Return>
Patch: 914562-01 Obsoletes: Requires: Incompatibles: Packages: FJSVdmp
```

2) It is necessary to delete patch (914562-01) before scsldel is executed when patch (914562-01) is applied like the above-mentioned.

The deletion procedure of patch (914562-01) is as follows.

```
# patchrm 914562-01 <Return>
```

10. Execute the scsldel command.

```
# ./scsldel <Return>
All uninstallation completed.
#
```

Note1

When the option component is specified by the scsldel command, only the specified option component is deleted. Please refer to "Appendix A Command Reference" for details.

#### Example

Please uninstall Java version RC2000 as follows:

```
# ./scsldel -d javarc<Return>
```

Please refer to "Appendix C Installation of the Java version RC2000 to a client machine" for the method of uninstalling Java version RC2000 from machines (client machine) other than the SMC.

#### Note2

When the following message is displayed during the removing, and it terminates abnormally, use the solution described in "Appendix F. Solution of problems which occur during installation/removing of this software".

```
TOOLNAME: WARNING: Two or more instances of the following package(s) are existing on the system.

PACKAGE_NAME PACKAGE_NAME.2
```

#### Note3

The following message may be displayed when removing SUNWvts package, but the removal will complete normally. (Solaris<sup>TM</sup> 7.8,9 OS)

```
/var/sadm/pkg/SUNWvts/install/r.inetdconf: usage: kill [ [ -sig ]
id ... | -l ]
```

#### Note4

The following message may be displayed when removing SUNWvts package, but the removal will complete normally. (Solaris<sup>TM</sup> 10 OS)

#### [Example]

```
inetconv: Notice: Service manifest for 100235/1 already generated as /var/svc/manifest/network/rpc/100235_1-rpc_ticotsord.xml, skipped inetconv: Notice: Service manifest for 100083/1 already generated as /var/svc/manifest/network/rpc/100083_1-rpc_tcp.xml, skipped inetconv: Notice: Service manifest for 100068/2-5 already generated as /var/svc/manifest/network/rpc/100068_2-5-rpc_udp.xml, skipped Sending signal to inetd to read the modified conf file... /var/sadm/pkg/SUNWvts/install/r.inetdconf: usage: kill [ [-sig ] id ... | -1 ]
```

#### Note5

Even if the package deletion is normally completed, the following directory/file might remain. There is no influence on reinstalling. Please do by hand power when deleting it.

/var/opt/FJSVsirms/export /opt/FJSVmadm/usr/config/PN00 /var/opt/FJSVcsl/usr/config/PN[TN]XX /var/opt/SUNWvts/subordinate

#### Note6

If the following messages are output during the removal of a FJSVdmp package and the removal of the FJSVdmp package ends with failure, the procedure for removing the software may be wrong.

Please read section 9 in "5.7 Removing System Console Software". Regarding resolution, please refer to "Appendix F.1.2".

```
svc:/system/fjsvdmpsnap:default remains enabled; aborting
pkgrm: ERROR: class action script did not complete successfully
Removal of <FJSVdmp> failed.
scsldel:ERROR: Failed for removing this software.
```

11. Eject the System Console Software CD-ROM from the SMC.

```
# cd / <Return>
# eject cdrom <Return>
```

12. Reboot the system.

```
# /usr/sbin/shutdown -g0 -y -i6 <Return>
```

### Appendix A Command Reference

### A.1 scslinstall(1M)

#### **NAME**

scslinstall - Installs System Console Software onto the system

#### **SYNOPSYS**

/cdrom/cdrom0/tool/scslinstall [-a Option Component name] | [-c]

#### **DESCRIPTION**

scslinstall installs all packages necessary for operations as System Management Console. This command is stored in the tool directory of the CD-ROM containing System Console Software. Execute this command in single-user mode as shown below:

```
# mountall -1 <Return>
# /etc/init.d/volmgt start <Return> (*1)
# cd /cdrom/cdrom0/tool <Return>
# ./scslinstall <Return>
```

(\*1) If installation is being performed on a Solaris™ 8 OS or earlier, execute this Volume Manager command to mount the CD-ROM.

If using Solaris  $^{TM}$  9 OS or later, refer to Appendix B to manually mount the CD-ROM.

If any older version System Console Software / common packages have been installed on the system, this command will update them.

#### **OPTION**

The following options are available:

#### -a **Option** Component name

Install the specified component as well as the basic components of System Console Software. The following component can be specified.

javarc

Java version RC2000

-c The version of the package being installed and any version being updated are displayed.

#### Notes for this option

- When the -c option is specified, this software will not be installed.
- -c option and -a option cannot be used at the same time.
- Checking the version of option component is not possible.

### **EXIT STATUS**

The following exit values are returned:

0 Successful execution.

not 0 Fatal error.

### SEE ALSO

scsldel(1M), pkgadd(1M)

#### **NOTES**

This command can be executed only with "root" authority.

Please use this command in the single-user mode.

When the package application is done, the desktop environments of root of SCS is customized in initial state as SMC.

The previous environment is saved in \$HOME/.dt\_org.

Please install System Console Software in global zone.

It is not possible to install it in non-global zone.

### A.2 scsldel(1M)

#### **NAME**

scsldel - Removes System Console Software from the system

#### **SYNOPSYS**

/cdrom/cdrom0/tool/scsdel [-d Option Component name]

#### DESCRIPTION

scsldel deletes all packages necessary for operation as System Management Console. This command is stored in the tool directory of the CD-ROM containing System Console Software. Execute this command in single-user mode as shown below:

```
# mountall -1 <Return>
# /etc/init.d/volmgt start <Return> (*1)
# cd /cdrom/cdrom0/tool <Return>
# ./scsldel <Return>
```

(\*1) If installation is being performed on a Solaris™ 8 OS or earlier, execute this Volume Manager command to mount the CD-ROM.

If using Solaris<sup>TM</sup> 9 OS or later, refer to Appendix B to manually mount the CD-ROM.

#### **OPTION**

The following options are available:

### -d Option\_Component\_name

Remove the specified option component. When -d option is specified, other components of System Console Software are not removed.

The following component can be specified.

javarc

Java version RC2000

#### **EXIT STATUS**

The following exit values are returned:

0 Successful execution.

not 0 Fatal error.

#### **SEE ALSO**

scslinstall(1M), pkgrm(1M)

#### **NOTES**

This command can be executed only with "root" authority.

Please use this command in the single-user mode.

When the package of SCS is deleted, the desktop environments of "Root" and Administrator is as follows. The environment becomes a previous state by which the SCS package is applied. Or, it becomes the environment of spare SMC. The previous environment is saved in \$HOME/.dt\_sc.

### Appendix B Manual mount of CD-ROM in single-user mode

When you install the SCS in Solaris<sup>TM</sup> 9 OS if you can not refer to the CD-ROM, use the following solution.

1 Stop the volume manager

```
# /etc/init.d/volmgt stop <Return>
```

2 Create the mount directory if it is not existing.

```
# mkdir /cdrom/cdrom0 <Return>
```

3 Mount the CD-ROM.

4 Change the directory to the CD-ROM.

```
# cd /cdrom/cdrom0 <Return>
```

Please do the following procedures when you eject the CD-ROM.

1 Change the directory.

```
# cd / <Return>
```

2 Un-mount the CD-ROM.

```
# umount /cdrom/cdrom0 <Return>
```

3 Eject the CD-ROM.

## Appendix C Installation of the Java version RC2000 to a client machine

In order to use the Java version RC2000 on machines other than system console (here after referred to as SMC), it is necessary to install the Java version RC2000 in the client machines. The Java version RC2000 software can be installed both on Solaris<sup>TM</sup> OS and Windows.

#### Note)

- In the Solaris™ OS, only Fujitsu PRIMEPOWER/GP7000F series are supported.
- With Systemwalker Resource Coordinator environment, it is necessary to use the client software provided by Systemwalker Resource Coordinator. For details, refer to "Systemwalker Resource Coordinator Installation Guide (V12.0 or later)."

The procedure to install the Java version RC2000 software in a client machine is explained.

### C.1 Downloading Java version RC2000 software

Download the Java version RC2000 software according to OS of the machine to install.

The procedure that downloads the Java version RC2000 software is explained.

- 1. Start the Web browser on the machine where RC2000 is to be installed.
- 2. Designate the following URL in the Web browser:

http://<server address>:<port>/download/index.html

In <server address>, designate the IP address or host name of the SMC.

In <*port*>, designate the HTTP port number for Web-Based Admin View as defined on the SMC. The port number can be checked on SMC as follows. The default is 8081.

#### # /etc/opt/FJSVwvbs/etc/bin/wvSetport fjwv-h

A download window is displayed on the Web browser.

3. Select the operating system of the machine where Java version RC2000 is to be installed from the combo-box list in the item for [RC2000] in the download window. Click the [Download] button.

A download confirmation window is displayed on the Web browser.

Select the [Yes] button in the download confirmation window.
 Download of RC2000 software is started.

### Note)

Java<sup>TM</sup> 2 Runtime Environment, Standard Edition Version 1.3.1 software or Java<sup>TM</sup> 2 Runtime Environment, Standard Edition Version 1.4.2 software is required in order for Java version RC2000 to operate. If it is not installed on the client machine download the software according to OS in the same procedure.

### C.2 Installation to Solaris™ Operating System

### C.2.1 Operating Environment

To install the Java version RC2000 software, the software and hardware requirements described below must be met.

### C.2.1.1. Software Environment

### 1) Basic Software prerequisites

Before you use this software, one of the following Basic Software products must have been installed on the system.

| No. | Name of Basic Software     | Remarks                                                                                                    |  |  |  |
|-----|----------------------------|----------------------------------------------------------------------------------------------------|--|--|--|
| 1   | Solaris <sup>TM</sup> 7 OS | Solaris™ 7 OS 5/99 or later can be used.                                                                                                    |  |  |  |
|     |                            | If you select the software group that contains "Developer System Support" when you install Solaris™ 7 OS 5/99 or later, the required packages are installed by default. |  |  |  |
| 2   | Solaris™ 8 OS              | If you select the software group that contains "Developer System Suppor" when you install the Solaris™ 8 OS, the required packages are installed by default.            |  |  |  |
| 3   | Solaris™ 9 OS              | Solaris <sup>™</sup> 9 OS 4/03 or later can be used.<br>Select "Developer System Support" software group for the installation of Solaris <sup>™</sup> 9 OS.             |  |  |  |
| 4   | Solaris™ 10 OS             | Solaris <sup>™</sup> 10 OS 3/05 or later can be used.<br>Select "Developer System Support" software group for the installation of Solaris <sup>™</sup> 10 OS.           |  |  |  |

### 2) Software requirements

The software products listed in the following table are required to use RC2000 software.

| No | Name of software product                                         | Package name | Version<br>and/or level | Remarks |
|----|------------------------------------------------------------------|--------------|-------------------------|---------|
| 1  | Java <sup>TM</sup> 2 Runtime<br>Environment, Standard<br>Edition |              | 1.3.1_17                |         |
| 2  | Java <sup>TM</sup> 2 Runtime<br>Environment, Standard<br>Edition |              | 1.4.2_06                |         |

<sup>\*</sup> A web browser is required in order to start Java version RC2000 from Web-Based Admin View. For software requirements of Web-Based Admin View, refer to "Web-Based Admin View Operation Guide V20".

### 3) Exclusive software

None.

### 4) Patch requirements

When using Java version RC2000 software, all the Patches required for Java™ 2 Runtime Environment, Standard Edition 1.3.1 must be installed. Install following PTF or Patch according to basic software.

| No. | Name of software product | Patch ID/PTF                                                                                                    | Remarks |
|-----|--------------------------|----------------------------------------------------------------------------------------------------|---------|
| 1   | Solaris™ 7 OS            | R01081 or later.<br>Or all the followings:<br>107226-17, 106980-16, 106541-16, 108374-05, 107636-07,<br>107544-03, 108376-24, 106950-13, 107081-33, 106300-09,<br>106327-08, 107656-07, 107702-07 |         |
| 2   | Solaris™ 8 OS            | R01082 or later.<br>Or all the followings:<br>108652-33, 108921-12, 108940-24                                                                                                    |         |

### C.2.1.2. Hardware Environment

### 1) Main memory

Main memory of 256M bytes or more is required.

### 2) Hardware requirements

<sup>\*</sup> For No.2, if you use function of Java<sup>TM</sup> 2 Runtime Environment Standard Edition 1.4 at Java version RC2000 software on Solaris<sup>TM</sup> 9 OS or Solaris<sup>TM</sup> 10 OS (Netscape Communicator 4.7X is used), install Java<sup>TM</sup> 2 Runtime Environment Standard Edition 1.4.

<sup>\*</sup> Please use JRE stored in System Console Software 2.6.1 Additional CD-ROM Axx (Documents & Patches).

### C.2.1.3. Static Disk Resources

The disk space requirements for Java version RC2000 software are shown below.

### 1) Disk space requirements

The following table lists the disk space requirements for installing Java version RC2000 software.

| No. | Directory | Disk space<br>requirement<br>(Unit: M bytes) | Remarks |
|-----|-----------|----------------------------------------------|---------|
| 1   | /         | 0.1                                          |         |
| 2   | /usr      | 0.1                                          |         |
| 3   | /var      | 0.1                                          |         |
| 4   | /home     | 0                                            |         |
| 5   | /opt (*1) | 0.1                                          |         |

\*1

This software can not be installed in other than "/opt".

### 2) Work area requirements

The Java version RC2000 software is downloaded as an archive file. To install the Java version RC2000 software, the file must be decompressed. Decompression requires the following disk space.

| No | Directory                        | Required disk capacity (Unit: M Byte) | Remarks |
|----|----------------------------------|---------------------------------------|---------|
| 1  | Directory used for decompression | 0.1                                   |         |

### C.2.1.4. Dynamic Disk Resources

The dynamic disk space requirements for Java version RC2000 software are shown below.

### 1) Disk space requirements

When you use Java version RC2000 software for the following operations, additional disk space might be required in the directories listed in " C.2.1.3 Static Disk Resources."

| No. | Directory                                                        | Disk space<br>requirement<br>(Unit: M bytes) | Operation                                                                                                    |
|-----|------------------------------------------------------------------|----------------------------------------------|----------------------------------------------------------------------------------------------------|
| 1   | The home directory of<br>the user who logged in to<br>the system | 0.08                                         | When one console window is invoked. (Note) As one console window is invoked additionally, 37.5 K bytes of disk space is required. |

### C.2.1.5. Memory Requirements

Refer to "3.5 Memory Requirements".

### C.2.1.6. Swap Space

Refer to "3.6 Swap Space".

### C.2.2 Restrictions and notes

None.

### C.2.3 Installation method

### C.2.3.1. Preparations before installation

- 1) Check of system environment
  - Check the available disk space needed for installing this software. For more detailed information of the disk space requirements, see "C.2.1.3 Static Disk Resources".
  - Check whether Netscape Communicator 4.7X is installed on the system and install it if it is not installed.
  - If you use RC2000 software on Solaris<sup>™</sup> 7 OS or Solaris<sup>™</sup> 8 OS, check whether Java<sup>™</sup> 2 Runtime Environment, Standard Edition Version 1.3.1 software is installed. When not installed, install in the following method. If you use RC2000 software on Solaris<sup>™</sup> 9 OS or Solaris<sup>™</sup> 10 OS (Netscape Communicator 4.7X is used), Java<sup>™</sup> 2 Runtime Environment, Standard Edition Version 1.4.2 software is installed. When not installed, install in the following method. It explains as an example of Java<sup>™</sup> 2 Runtime Environment, Standard Edition Version 1.3.1 software.
  - 1. Login to the installation machine as a root.
  - 2. Place the downloaded JRE 1.3.1 software (j2re-1\_3\_1\_<version>-solaris-sparc.sh) in the installation directory. Please replace <version> with file version number on CD-ROM.

For example, if the installation directory is /usr, place j2re-1\_3\_1\_<version>-solaris-sparc.sh in /usr.

```
# mv downloaded_directory/j2re-1_3_1_version>-solaris-sparc.sh /usr
<Return>
```

Specify the directory that downloaded j2re-1\_3\_1\_<version>-solaris-sparc.sh as <downloaded\_directory>.

3. Check that downloaded JRE1.3.1 software (j2re-1\_3\_1\_<version>-solaris-sparc.sh) has an execution authority.

Set up the execution authority, if that does not have the authority.

For example, if it has arranged to /usr, move to /usr, and set up the execution right to access.

```
# cd /usr <Return>
# chmod +x ./j2re-1_3_1_<version>-solaris-sparc.sh <Return>
```

4. Run the j2re-1 3 1 <version>-solaris-sparc.sh.

```
#./j2re-1_3_1_<version>-solaris-sparc.sh <Return>
```

Java<sup>TM</sup> 2 Runtime Environment, Standard Edition Version 1.3.1 software is installed in the directory that has arranged j2re-1\_3\_1\_<version>-solaris-sparc.sh.

Check whether FJSVsnap is installed.

```
# pkginfo -1 FJSVsnap.\* <Return>
```

If the old version is installed, delete a package from a system.

```
# pkgrm FJSVsnap <Return>
```

If an old version is deleted by the above-mentioned operation or it is not installed, install FJSVsnap from System Console Software CD-ROM by executing the pkgadd (1M) command.

```
# pkgadd -d /cdrom/cdrom0/Package/sun4u FJSVsnap <Return>
```

### 2) Installation time

The time required for installation of RC2000 software is about 1 minute.

### C.2.3.2. Installing the Java version RC2000 software

- 1. Log in to the installation machine as a root.
- 2. Shutdown the system to OBP.

```
# /usr/sbin/shutdown -y -g0 -i0 <Return>
```

3. Boot the system in single-user mode.

```
{0} ok boot -s <Return>
```

When the following message is displayed, enter the password.

```
INIT: SINGLE USER MODE

Type control-d to proceed with normal startup,
(or give root password for system maintenance): password <Return>
```

4. Enter the root password and when the prompt (#) appears, execute the commands as shown below:

```
# /usr/sbin/mountall -l <Return>
```

5. Go to the directory where the downloaded package (FJSVrcon2.tar) is placed, and expand the package.

```
# cd downloaded_directory <Return>
# tar xvf ./FJSVrcon2.tar <Return>
```

Specify the directory which contains the downloaded FJSVrcon2.tar as <downloaded directory>.

Files required for installation are expanded in downloaded\_directory.

6. Execute the installation command.

```
# ./rconinstall <Return>
```

Installation of Java version RC2000 software is started.

7. Reboot the system.

```
# /usr/sbin/shutdown -y -g0 -i6 <Return>
```

### C.2.3.3. Environmental setup after installation

1. Set the font property file used with the Java version RC2000.

#### # /etc/opt/FJSVrcon/bin/rcsetfontprop jrepath < Return>

In < jrepath>, specify the absolute path to the top directory of JRE1.3.1 software or JRE1.4.2 software.

If JRE1.3.1 software was installed in /usr, specify /usr/j2re1\_3\_1\_<version>.

Please replace <version> with file version number on CD-ROM.

For more information on the resetfontprop command, refer to "A.2 resetfontprop (1M)" of "RC2000 User's Guide".

2. Set up an environment for starting Java version RC2000 from Web-Based Admin View.

### # /etc/opt/FJSVrcon/bin/rcextsetup jreextpath <Return>

In < *jreextpath*>, specify the absolute path to the ext directory of JRE1.3.1 software.

If JRE1.3.1 software was installed in /usr, specify /usr/j2re1 3 1 <version>/lib/ext.

For more information on the reextsetup command, refer to "A.3 reextsetup (1M)" of "RC2000 User's Guide".

3. Setting of Java environment

Java<sup>™</sup> 2 Runtime Environment 1.3.1 can be used with Java Plug-in.

Java Plug-in is used by Web-Based Admin View.

1) Start a terminal emulator and set up the environment variable

Execute the following command to set the shell environment variable:

[For C shell]

```
# setenv NPX PLUGIN PATH <Java Plug-in path> <Return>
```

[For shell and Kornshell]

```
# NPX_PLUGIN_PATH=< Java Plug-in path > <Return>
# export NPX_PLUGIN_PATH <Return>
```

In <Java Plug-in path>, specify the absolute path to the directory containing the javaplugin.so file of JRE1.3.1 software.

If JRE1.3.1 software was installed in /usr, specify /usr/j2re1\_3\_1\_<version>/plugin/sparc/ns4.

- 2) Start your Netscape browser, or restart it if it is already activated.
- 3) Restart your browser again. The browser needs to be restarted twice to avoid a Netscape problem.

Note:

- Java Plug-in should be installed after the Web browser. If you uninstall the Web browser after installing Java Plug-in, uninstall the Java Plug-in, and then reinstall it again.
- If Java version RC2000 is used, Web-Based Admin View not operate in Java environment excluding Java Plug-in 1.3.1.
- 4. Specify the host name of SMC.

File

```
/etc/inet/hosts
```

#### Definition

```
<IP address> <host name>
```

In <IP address>, specify the IP address of the SMC.

In <host name>, specify the host name of the Administration LAN of SMC.

Separate <IP address> and <host name> with a tab character or space.

### C.2.3.4. Removing the Java version RC2000 Software

- 1. Log in to the machine to delete.
- 2. Delete the font property file.

```
# /etc/opt/FJSVrcon/bin/rcsetfontprop <Return>
```

3. Delete the environment for starting Java version RC2000 from Web-Based Admin View.

```
# /etc/opt/FJSVrcon/bin/rcextsetup <Return>
```

4. Remove the Java version RC2000 software.

```
# pkgrm FJSVrcon2 <Return>
```

### C.3 Installation to Windows

### C.3.1 Operating Environment

To install Java version RC2000 software, the software and hardware requirements described below must be met.

### C.3.1.1. Software Environment

### 1) Basic Software prerequisites

Before you can use this software, one of the following Basic Software products must have been installed on the system.

| No. Name of Basic Software |  | Remarks |
|----------------------------|--|---------|
| 1 Windows® 98              |  |         |
| 2 Windows® Me              |  |         |

| No.                           | Name of Basic Software | Remarks |
|-------------------------------|------------------------|---------|
| 3 Windows® NT Workstaticn 4.0 |                        |         |
| 4 Windows® 2000 Professional  |                        |         |
| 5 Windows® XP                 |                        |         |

### 2) Software requirements

The software products listed in the following table are required to use RC2000 software

| No. | Name of software product                                         | Package name | Version<br>and/or level | Remarks |
|-----|------------------------------------------------------------------|--------------|-------------------------|---------|
| 1   | Java <sup>TM</sup> 2 Runtime<br>Environment, Standard<br>Edition |              | 1.3.1_17                |         |
| 2   | Java <sup>™</sup> 2 Runtime<br>Environment, Standard<br>Edition  |              | 1.4.2_06                |         |

<sup>\*</sup> A web browser is required in order to start Java version RC2000 from Web-Based Admin View. For software requirements of Web-Based Admin View, refer to "Web-Based Admin View Operation Guide V20".

#### 3) Exclusive software

None.

### 4) Patch requirements

None.

### C.3.1.2. Hardware Environment

The following hardware environments are required to use Java version RC2000 software.

### 1) Main memory

Main memory of 128M bytes or more is required.

### 2) Hardware requirements

None.

### C.3.1.3. Static Disk Resources

The disk space requirements for Java version RC2000 software are shown below.

### 1) Disk space requirements

About 5 M bytes disk space require for installing Java version RC2000 software.

### 2) Work area requirements

None.

### C.3.1.4. Dynamic Disk Resources

The dynamic disk space requirements for Java version RC2000 software are shown below.

### 1) Disk space requirements

When you use Java version RC2000 software for the following operations, additional disk space might be required in the following directories in addition to static disk resources described in "C.3.1.3 Static Disk Resources".

| No. | Directory | Disk space      | Operation |
|-----|-----------|-----------------|-----------|
|     |           | requirement     |           |
|     |           | (Unit: M bytes) |           |

<sup>\*</sup> Please use JRE stored in System Console Software 2.6.1 Additional CD-ROM Axx (Documents & Patches).

| No. | Directory             | Disk space<br>requirement<br>(Unit: M bytes) | Operation                                                                                                    |
|-----|-----------------------|----------------------------------------------|----------------------------------------------------------------------------------------------------|
| 1   | OS installation drive | 0.08                                         | When one console window is invoked. (Note) As one console window is invoked additionally,, 37.5 K bytes of disk space is required. |

### C.3.1.5. Memory Requirements

The following table shows the memory required when you use this RC2000 software for the following operations.

| No. | Memory required                                                   | Operation                                                            |  |
|-----|-------------------------------------------------------------------|----------------------------------------------------------------------|--|
|     | (unit: Mbyte)                                                     |                                                                      |  |
| 1   | 1 31.2 When one console window using default settings is invoked. |                                                                      |  |
| 2   | 5.0                                                               | 5.0 When one console window using default settings is added.         |  |
| 3   | 58.9                                                              | When one console window with maximum scroll buffer size is invoked.  |  |
| 4   | 36.8                                                              | .8 When one console window with maximum scroll buffer size is added. |  |

### C.3.2 Restrictions and notes

### C.3.2.1. Restrictions

None.

### C.3.2.2. Notes

- If RC2000 for Windows that comes with the Remote Console Connection Unit is installed, RC2000 might not operate
  normally. Be sure to delete RC2000 for Windows before installing the Java version RC2000 software.
   For the deletion of RC2000 for Windows, refer to "REMOTE CONSOLE CONNECTION UNIT USER'S MANUAL".
- Overwrite installation of Java version RC2000 software cannot be performed. If older version of Java version RC2000 software is already installed, remove it then install the latest version.

### C.3.3 Installation method

The method which installs RC2000 software is explained.

### C.3.3.1. Preparations before installation

### 1) Check of system environment

- Make sure that "RC2000 for Windows" which comes with the Remote Console Connection Unit, is not installed. For the note about in case RC2000 for Windows is installed, refer to "C.3.2.2 Notes".
- Check if sufficient disk space is available for Java version RC2000 software installation. For the disk size which Java version RC2000 software uses, refer to "C.3.3 Static disk resources".
- Check whether Java<sup>™</sup> 2 Runtime Environment, Standard Edition Version 1.3.1 software or Java<sup>™</sup> 2 Runtime Environment, Standard Edition Version 1.4.2 is installed. When not installed, install in the following method. It explains as an example of Java<sup>™</sup> 2 Runtime Environment, Standard Edition Version 1.3.1 software.
  - Double-clicked the downloaded Java™ 2 Runtime Environment, Standard Edition Version 1.3.1 software (j2re-1\_3\_1\_<version>-windows-i586-i.exe) with a mouse.

Please replace <version> with downloaded file version number.

- 2. Installation software starts.
- 3. Continue the installation by following the instruction messages.

### 2) Installation time

The time required for installation of Java version RC2000 software is about 30 seconds.

### C.3.3.2. Installing software

- 1. Log on to the machine to install.
- Go to the directory where the downloaded package (RC2KVxxLxx.exe) is placed, and double-click with a mouse. (VxxLxx is version information).

Installation of Java version RC2000 software starts. Continue the installation by following the instruction messages.

### C.3.3.3. Environmental setup after installation

1. Copy the environment files for starting Java version RC2000 from Web-Based Admin View, to the extension(ext) folder of JRE software that is loaded on the Web browser.

Extension folder of JRE software

```
JRE_installation_folder\lib\ext
```

Environment files for starting Java version RC2000 from Web-Based Admin View

```
rc2000ext.jar
rc2000.exe
```

<JRE installation folder> is absolute path to the JRE software.

For example, Plug-in is 1.3.1\_17, and when the installation folder was not changed during installation, *<JRE installation folder>* is:

```
<OS installation drive>:\Program Files\JavaSoft\JRE\1.3.1 17
```

If installed machine is not the same network as SMC, the following setup is required.

Note:

- If Java version RC2000 is used, Web-Based Admin View not operate in Java environment excluding Java Plug-in 1.3.1.
- Specify the host name of SMC.

File

• For WindowsNT/Windows2000:

```
OS installation drive:\winnt\system32\drivers\etc\HOSTS
```

• For WindowsXP:

```
OS installation drive:\windows\system32\drivers\etc\HOSTS
```

For Windows95/Windows98/Windows98SE/WindowsMe:

```
OS installation drive:\windows\HOSTS
```

• If system folder is changed at the time of OS installation:

```
system folder\drivers\etc\HOSTS
```

Definition

```
<IP address> <host name>
```

In <IP address>, specify the IP address of the SMC.

In <host name>, specify the host name of the SMC.

Separate <IP address> and <host name> with a tab character or space.

### C.3.3.4. Deletion method of software

1. Start Explorer, and open the ext folder of JRE software that copied the environment for starting Java version RC2000 from Web-Based Admin View at the time of installation.

```
JRE installation folder\lib\ext
```

If the installation folder was not changed during JRE software installation, <*JRE\_installation\_folder>* is:

\*OS installation drive:\Program Files\JavaSoft\JRE\\*\*JREversion

2. From the ext folder of JRE software, delete the environment files for starting Java version RC2000 from Web-Based Admin View.

Environment for starting Java version RC2000 from Web-Based Admin View

rc2000ext.jar rc2000.exe

- 3. Open Control Panel. Select [Control Panel] from [Settings] menu of [Start]. In WindowsXP, Select [Control Panel] from [Start].
- 4. Select [Add/Remove Programs] from the Control Panel. The Add or Remove Programs window is displayed. Select "RC2000 VxxLxx" from the Add or Remove Programs window. Then click the "Add/Remove..." button.(VxxLxx is version information).

Deletion is started. Delete according to the instruction messages.

# Appendix D Method of applying Solaris<sup>™</sup> 7 Operating System patches

When this software is used with Solaris<sup>TM</sup> 7 Operating System, please apply all the following patches stored in CD-ROM.

111113-02, 112590-01, 107171-10, 107834-03, 107544-03, 106541-21, 106980-19

### D.1 Directory of the patches

The patch for which this software is necessary is stored in the following directories in CD-ROM.

/cdrom/cdrom0/Solaris patch/Solaris 7

### D.2 Method of applying patches

The procedure for applying the patch is as follows.

- 1. Login as root. And open the "Terminal Console".
- 2. Shutdown the SMC to OBP.

```
# /usr/sbin/shutdown -g0 -y -i0 <Return>
```

3. Boot the system in single-user mode.

```
{?} ok boot -s <Return>
```

When the following message is displayed, enter the password.

```
INIT: SINGLE USER MODE

Type Ctrl-d to proceed with normal startup,
(or give root password for system maintenance):password <Return>
```

4. Enter the root password and when the prompt (#) appears, execute the commands as shown below:

```
# /usr/sbin/mountall -l <Return>
# /etc/init.d/volmgt start <Return>
```

- 5. Insert the System Console Software CD-ROM into the SMC.
- 6. Change the directory.

```
# cd /cdrom/cdrom0/Solaris_patch/Solaris_7 <Return>
```

7. Execute the patchadd command.

```
# patchadd <Patch-ID> <Return>
```

#### Note1

Apply the patch in the following order.

- 1) 111113-02
- 2) 112590-01
- 3) 107171-10
- 4) 107834-03
- 5) 107544-03
- 6) 106541-21 (Refer to "D.3 Notes to apply patch" before applying the patch.)
- 7) 106980-19
- 8. Eject the System Console Software CD-ROM from the SMC.

```
# cd / <Return>
# eject cdrom <Return>
```

9. Reboot the system.

```
# /usr/sbin/shutdown -g0 -y -i6 <Return>
```

### D.3 Notes to apply patch

There are the following notes when patch 106541-21 is applied applies.

1. When applying the patch, the contents in /etc/inittab file will be replaced. Back up /etc/inittab before applying the patch and restore the required portions after the application.

[Condition]

If you have added the individual entries into /etc/inittab besides the entries in the original /etc/inittab, and/or you have changed the contents of entries in /etc/inittab.

[Recommended Action]

The contents in /etc/inittab file will be replaced to the following contents.

```
ap::sysinit:/sbin/autopush -f/etc/iu.ap
ap::sysinit:/sbin/soconfig -f/etc/sock2path
fs::sysinit:/sbin/rcS sysinit >/dev/msglog 2<>/dev/msglog </dev/consoleis:3:initdefault:
p3:s1234:powerfail:/usr/sbin/shutdown -y -i5 -g0 >/dev/msglog 2<>/dev/msglog
sS:s:wait:/sbin/rcS >/dev/msglog 2<>/dev/msglog </dev/console
s0:0:wait:/sbin/rc0 >/dev/msglog 2<>/dev/msglog </dev/console
s1:1:respawn:/sbin/rc1 >/dev/msglog 2<>/dev/msglog </dev/console
s2:23:wait:/sbin/rc2 >/dev/msglog 2 <>/dev/msglog </dev/console
s3:3:wait:/sbin/rc3 >/dev/msglog 2<>/dev/msglog </dev/console
s5:5:wait:/sbin/rc5 >/dev/msglog 2<>/dev/msglog </dev/console
s6:6:wait:/sbin/rc6 >/dev/msglog 2<>/dev/msglog </dev/console
fw:0:wait:/sbin/uadmin 2 0 >/dev/msglog 2<>/dev/msglog </dev/console
of:5:wait:/sbin/uadmin 2 6 >/dev/msglog 2<>/dev/msglog </dev/console
rb:6:wait:/sbin/uadmin 2 1 >/dev/msglog 2<>/dev/msglog </dev/console
sc:234:respawn:/usr/lib/saf/sac -t 300
co:234:respawn:/usr/lib/saf/ttymon -g -h -p "`uname -n` console login: "
                        -T sun -d /dev/console -l console -m ldterm,ttcompat
```

Depending on the optional software being used, the peculiar entries for the optional software may automatically be added to /etc/inittab at the time of installing the optional software. (Ex. SynfinityDisk)

Since there are already 17 entries from "ap" to "co" in the original /etc/inittab, if 18 or more entries exist in /etc/inittab, there is a possibility that the /etc/inittab has been corrected, therefore, the saving and restoration work will be needed.

Moreover, in the following cases, the saving and restoration works will be needed because there is also the possibility that /etc/inittab has been corrected.

- Packages except SUNWcsr are displayed as "Referenced by the following packages" by executing "pkgchk -l -p /etc/inittab", or
- "ERROR" is displayed by executing "pkgchk -p /etc/inittab".
- In /etc/inittab file not "-T sun" but "-T xterm" is described on the line which begins with "co".
- (1) Save the /etc/inittab file by another name using cp command.
- (2) Apply the Patch.
- (3) Referring to the saved file, confirm whether the description "/dev/msglog" exists or not.

If the character string "/dev/msglog" does not exist, all the descriptions ">/dev/console

2 /dev/console" should be corrected to ">/ dev/msglog 2 /dev/msglog".

```
.... >/dev/console 2<>/dev/console
--->
.... >/dev/msglog 2<>/dev/msglog </dev/console
```

Since the patch 106541-04 or the later revision, it has been changed to use the character string "/dev/msglog" in /etc/inittab, therefore, this correction work, changing the character string of "/dev/console" to "/dev/msglog", isn't needed for PRIMEPOWER/GP7000F usually.

(4) Restore the evacuated file to /etc/inittab by using cp command.

- 2. When applying the patch, it replaces the /etc/name\_to\_sysnum file and the /etc/security/audit\_class file. Therefore, please back up the file beforehand, and restore the backed up file after applying the patch.
  - 1) When modifying the /etc/name\_to\_sysnum file.

[Condition]

When installing the product which added the system calls to the /etc/name to sysnum file.

[Occurrence]

The system call which was added by the product will not work.

2) When modifying the /etc/security/audit class file.

[Occurrence]

The audit class which was defined by user will not be logged.

3. Before you install the patch onto PRIMEPOWER 200 SMC, you should uninstall the patch 112692-01.

#### [Phenomenon]

If the patch 112692-01 has been installed, the installation of the [Relevant Patch] fails.

# patchadd 106541-21

Checking installed patches...

ERROR: This patch is incompatible with patch 112692-01

which has already been applied to the system. To install this patch,

first remove the incompatible patch 112692-01 using patchrm(1M).

Patchadd is terminating.

#### [Recommended Action]

When applying the Relevant Patch by itself, apply it by executing the following procedures.

(1) Check whether the patch 112692-01 has been installed. If the patch 112692-01 has been installed, showrev(1M) shows patch information beginning with "Patch: 112692-01...". If not, nothing is displayed.

# showrev -p | grep 112692-01

Patch: 112692-01 Obsoletes: Requires: 106541-20 Incompatibles:

106541-21

Packages: SUNWcarx, SUNWcar

(2) Uninstall the patch 112692-01. If the patch 112692-01 has been installed, you should uninstall the patch 112692-01 by using patchrm(1M).

# patchrm 112692-01

### Appendix E Method of applying Solaris™ 9 Operating System patch

When this software is used with Solaris™ 9 Operating System, please apply the following patch stored in CD-ROM. 113713-11

### E.1 Directory of patch

The patch for which this software is necessary is stored in the following directories in CD-ROM.

/cdrom/cdrom0/Solaris\_patch/Solaris\_9

### E.2 Method of applying patches

The procedure for applying the patch is as follows.

- 1. Login as root. And open the "Terminal Console".
- 2. Shutdown the SMC to OBP.

```
# /usr/sbin/shutdown -g0 -y -i0 <Return>
```

3. Boot the system in single-user mode.

```
{?} ok boot -s <Return>
```

When the following message is displayed, enter the password.

```
INIT: SINGLE USER MODE

Type Ctrl-d to proceed with normal startup,
(or give root password for system maintenance):password <Return>
```

4. Enter the root password and when the prompt (#) appears, execute the commands as shown below:

```
# /usr/sbin/mountall -1 <Return>
```

- 5. Refer to Appendix B to manually mount the CD-ROM.
- 6. Insert the System Console Software CD-ROM into the SMC.
- 7. Change the directory.

```
# cd /cdrom/cdrom0/Solaris_patch/Solaris_9 <Return>
```

8. Execute the patchadd command.

```
# patchadd 113713-11 <Return>
```

113713-11

9. Eject the System Console Software CD-ROM from the SMC.

```
# cd / <Return>
# eject cdrom <Return>
```

10. Reboot the system.

```
# /usr/sbin/shutdown -g0 -y -i6 <Return>
```

### Appendix F Troubleshooting of during installation/removing

### F.1 When during installation/removing

When the following message is displayed during the installation/ removing, and it terminates abnormally, use the solution described in here.

a) When partially installed package exists on the system

```
TOOLNAME: ERROR: Partially installed package(s) was found.
See the Installation Guide and remove the following package(s).
PACKAGE_NAME
```

b) When multiple instances of PACKAGE NAME package have already been installed on the system

```
TOOLNAME: ERROR: Two or more instances of the following package(s) are existing on the system.

PACKAGE NAME PACKAGE NAME.2
```

**TOOLNAME:** describes the name of the tool that detected the problem. "scsadd", "optinstall", "scsldel" or "optdel" is used.

#### Solution

- 1. Remove the detected package.
  - a) When partially installed package exists on the system

```
# pkgrm PACKAGE NAME
```

b) When multiple instances of  ${\it PACKAGE\_NAME}\$  package have already been installed on the system

Remove PACKAGE NAME.X.

```
# pkgrm PACKAGE_NAME.X
```

#### NOTE:

If more than three instances of the package are installed on the system, remove the package which has a largest instance number first.

Ex) If following packag instances were detected,

```
PACKAGE_NAME PACKAGE_NAME.2 PACKAGE_NAME.3
```

remove then by following order.

# pkgrm PACKAGE\_NAME.3

# pkgrm PACKAGE\_NAME.2

2. Go back to the step "5.2 Installing System Console Software" or "5.6 Removing System Console Software" and execute the installation/removing of this software once again.

### F.2 During removing

It is likely to fail in the remove of System Console Software 2.6.1 if scsldel is executed with System Management Console to which patch (914562-01) is applied with Solaris™ 10 OS.

Please follow the steps below when you remove System Console Software 2.6.1.

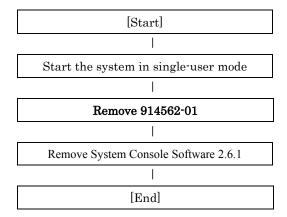

### Problem Causes

Service provided by a dump assistant is running.

### Solution

If you performed the removal of System Console Software 2.6.1 without removing Patch 914562-01 and failed, please follow the steps below for recovery.

1) Stop services provided by the Crash Dump Assistant package.

```
# svcadm disable svc:/system/fjsvdmpsnap:default <Return>
# svcadm disable svc:/system/fjsvdmpadm:default <Return>
```

2) Confirm the services are not running.

```
# svcs -a | grep svc:/system/fjsvdmp <Return>
disabled 22:10:46 svc:/system/fjsvdmpsnap:default
disabled 22:10:47 svc:/system/fjsvdmpadm:default
```

3) Re-execute the removal command (scsldel) of System Console Software.

```
# cd /cdrom/cdrom0/tool <Return>
# ./scsldel <Return>
```

# Appendix G Operation with Systemwalker Resource Coordinator environment

Systemwalker Resource Coordinator is IT system management software that stands behind the system of developped and shipped in our company for table operation.

Systemwalker Resource Coordinator manages all models of servers which system console manages.

Partition Installer and Java version RC2000 are provieded as Unified Installer and Remote Console Manager by Systemwalker Resource Coordinator, and the following functions are provieded with Systemwalker Resource Coordinator environment.

- The mixture environment of models with a partitioning function and models which it does not have can be managed collectively.
- In addition to main platform products, such as a driver, a middleware products is installable each in partition.
- It is installable each in partition from machines (the administrative server of Systemwalker Resource Coordinator) other than system console.
- To except for the console window, you can use the terminal window that logs in with Telnet to the OS of each partition.

For operation of using Unified Installer or Remote Console Manager with Systemwalker Resource Coordinator environment, refer to "Systemwalker Resource Coordinator Installation Guide (V12 or later)" and "Systemwalker Resource Coordinator User's Guide (V12 or later)."

### Appendix H Notes on FJVTS

### H.1 Notes under Solaris 10 installation

Do not install the SunVTS (Sun Validation Test Suite) when you install Solaris 10.

[Screen view (Example)]

[Example of failure in start of the FJVTS]

```
# /opt/FJSVvts/bin/fjvts
Now, FJVTS system is under construction.
Apr 20 14:58:20 katana SunVTS6.0: entry = .customtest
Apr 20 14:58:20 katana SunVTS6.0: entry = .customtest_OtherDevices
Apr 20 14:58:21 katana SunVTS6.0: dlopen() for probe shared library ../../lib/pr
obe/sparcv9/jnifctest_probe.so failed. ld.so.1: ./vtsk: fatal: relocation error:
    file ../../lib/probe/sparcv9/jnifctest_probe.so: symbol vts_set_test_concurrenc
    y: referenced symbol not found
sunvts: Can't start vtsk properly. Stop.
#
```

<sup>\*</sup> Do not install the SunVTS here. Otherwise, the FJVTS installed later will fail to run.